# NPACI Rocks Tutorial

NPACI All Hands Meeting March 18, 2003 www.rocksclusters.org

# Schedule

#### $\blacksquare$  Rocks 101 (45 mins)

- $\Box$  Introduction to Rocks
- □ Cluster Architecture (HW & SW)
- □ Rocks software overview
- Advanced Rocks (45 mins)
	- $\Box$  Modifying the default configuration
	- □ Cluster Monitoring (UCB's Ganglia)
- Hands on Labs (90 mins)
	- $\Box$  Breakout into groups and build an  $x86$  cluster
	- □ Run an MPI job
	- □ Customization (packages, monitoring)
	- **Compare to IA64 cluster**

# Rocks 101

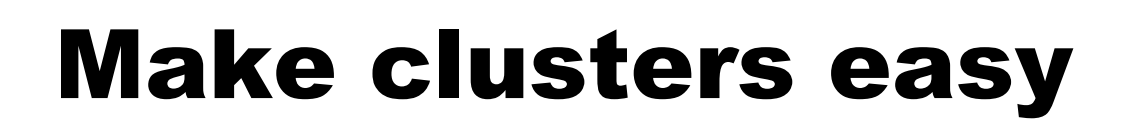

■ Enable application scientists to build and manage their own resources

- $\Box$  Hardware cost is not the problem
- □ System Administrators cost money, and do not scale
- $\Box$  Software can replace much of the day-to-day grind of system administration
- Train the next generation of users on loosely coupled parallel machines
	- □ Current price-performance leader for HPC
	- $\Box$  Users will be ready to "step up" to NPACI (or other) resources when needed
- Rocks scales to Top500 sized resources
	- □ Experiment on small clusters
	- $\Box$  Build your own supercomputer with the same software!

# Past

## Rocks 1.0 released at SC2000

- □ Good start on automating cluster building
- □ Included early prototype (written in Perl) of Ganglia

- □ Result of collaboration between SDSC and UCB's Millennium group.
- $\blacksquare$  Rocks 2.x
	- □ Fully automated installation (frontend and compute nodes)
	- □ Programmable software configuration
	- □ SCS (Singapore) first external group to contribute software patches

# Present

Rocks 2.3.2 (today's lab is part of our beta testing)

- □ First simultaneous x86 and IA64 release
- **n** Proven Scalability
	- □ #233 on current Top500 list
	- □ 287-node production cluster at Stanford
	- $\Box$  You can also build small clusters
- **n** Impact
	- ® Rocks clusters on 6 continents
		- No Antarctica… yet.
	- □ 4 large NSF ITR's using Rocks as core software infrastructure

# Rocks Registration Page (5 days old)

http://www.rocksclusters.org/rocks -register

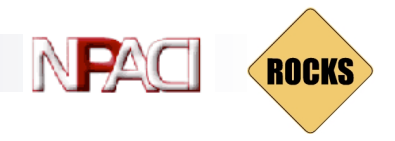

# Rocks in the commercial world

#### **n** Rocks Cluster Vendors

- □ Cray
- ® Dell
- □ Promicro Systems
	- See page 79 of April's Linux Journal

#### □ SCS (in Singapore)

- Contributed PVFS, SGE to Rocks
- $\blacksquare$  Active on the Rocks mailing list
- Training and Support
	- □ Intel is training customers on Rocks
	- □ Callident is offering support services

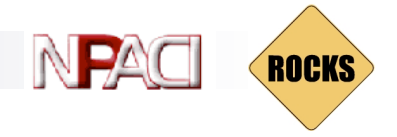

# Promicro Systems

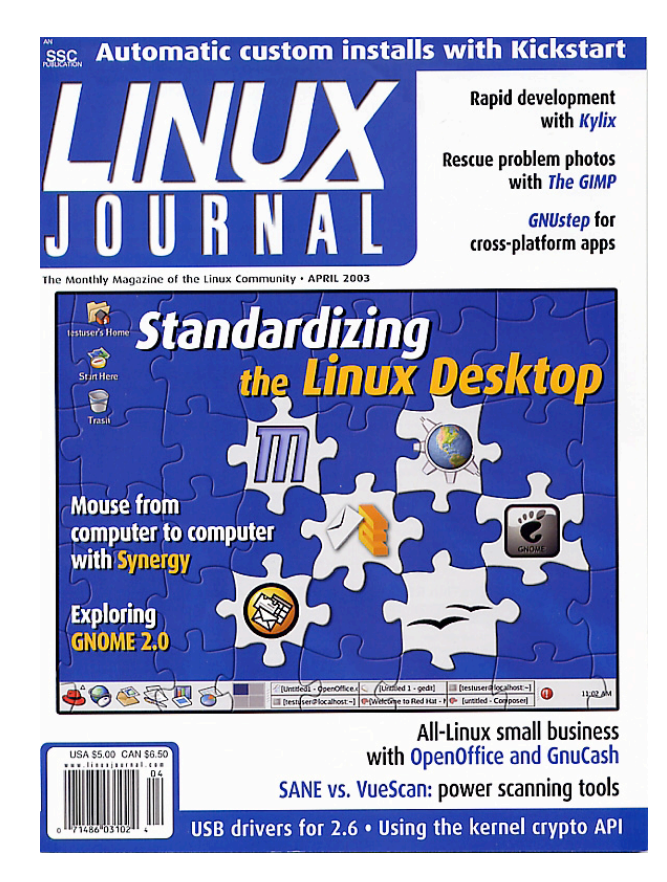

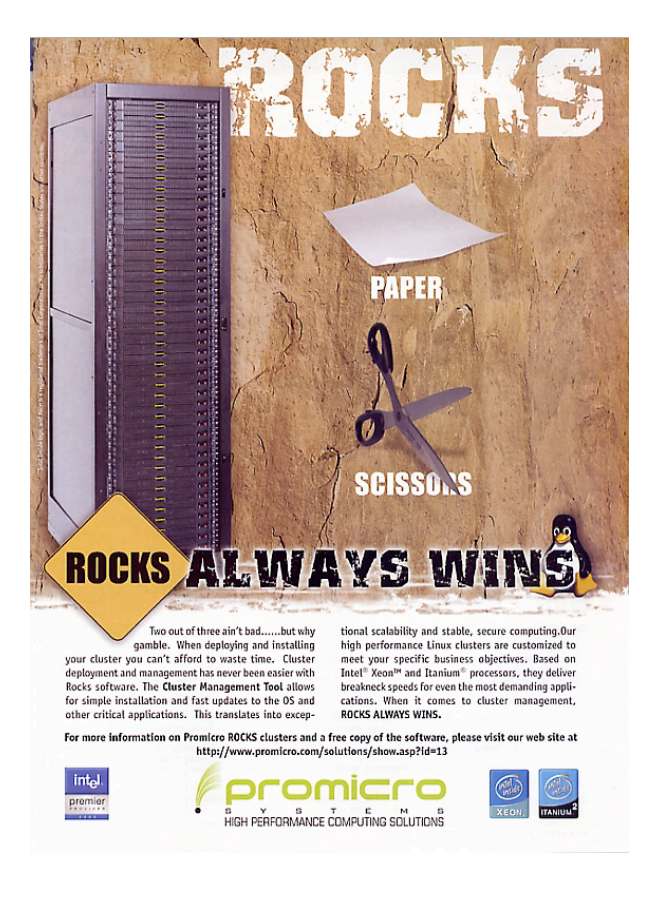

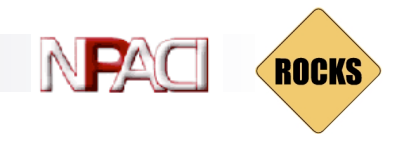

# Alternative Cluster Toolkits

#### $\blacksquare$  Cplant

- □ DOE clustering software
- **n** OpenMOSIX
	- □ Single System Image
- **n** OpenSCE
	- □ Kasetsart University, Thailand
	- □ Compatible with Rocks
- n OSCAR
	- □ Aka cluster-in-a-box, MSC.Linux
	- □ "Best-practices of clustering"
	- □ Packaging effort, not a cluster distribution
- **n** Scyld
	- □ Bproc based system (SSI process space)
	- □ Commercial
- **n** SCore
	- □ Oldest clustering effort
	- □ Touches on all aspects of clustering software

# What sets us apart

- Fully automated cluster deployment
	- 1. Get and burn ISO CD (DVD for IA64) image from http://www.rocksclusters.org

- 2. Boot frontend with CD/DVD
- 3. Fill out 7 configuration screens (mostly Red Hat)
- 4. Reboot frontend machine
- 5. Integrate compute nodes with **insert-ethers**
- 6. Ready to go!
- Complete out of the box solution with rational default settings
- **IDENTIFICAL ENSTMENT FOR X86 or IA64**

# Testimonials and Complaints

From the Rocks-discuss mail list and other sources

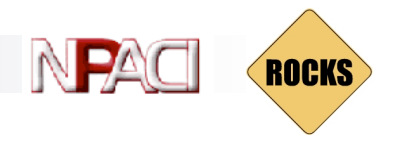

# New User on Rocks Mail List

"I managed to install Rocks with five nodes. The nodes have a small HD 2.5 GB each, the cluster is in my home on a private network behind a Linux box "firewall". And it looks like everything is working fine. I can see all the nodes and the front-end in the ganglia web interface. I built it so I can learn more about clusters.

And to tell the truth I have no idea on what to do with it, I mean where to start, how to use it, what to use it for."

## Power Users

## Response to previous poster

- ® "It's sometimes scary how easy it is to install Rocks."
- □ This coined the phrase "Rocks, scary technology"

- $\blacksquare$  Comment from a cluster architect
	- □ "You guys are the masters of the bleedin' obvious."
	- ® This one flattered us

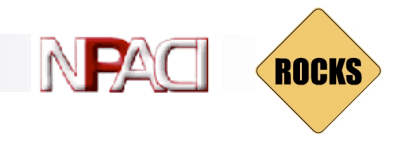

# Another New User

"I've set up a Rocks Cluster thanks to the bone simple installation.

Thanks for making it so easy.

The drawback, because it was so easy, I didn't learn much about clustering."

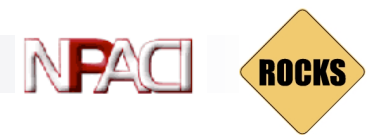

# Independent Survey of Clustering Software

### ■ http://heppc11.ft.uam.es/Clusters/Doc

- □ Compares Rocks, OSCAR and others
- ® "NPACI Rocks is the easiest solution for the installation and management of a cluster under Linux."
- ® "To install and manage a Linux cluster under OSCAR is more difficult than with Rocks."
	- "With OSCAR it is necessary to have some experience in Linux system administration, and some knowledge of cluster architecture"
- Our goal is to "make clusters easy"
	- ® Automate the system administration wherever possible
	- ® Enable non-cluster experts to build clusters

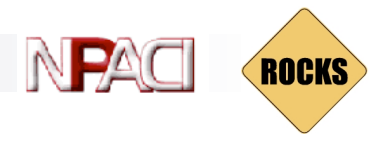

# And Finally a weekly message

- "Your documentation sucks."
- $\blacksquare$  Guilty, but improving
	- Rocks now installs users guide on every new cluster
	- □ Mailing list has several extremely helpful users

# Hardware

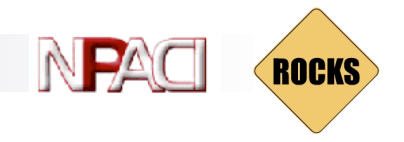

## Basic System Architecture

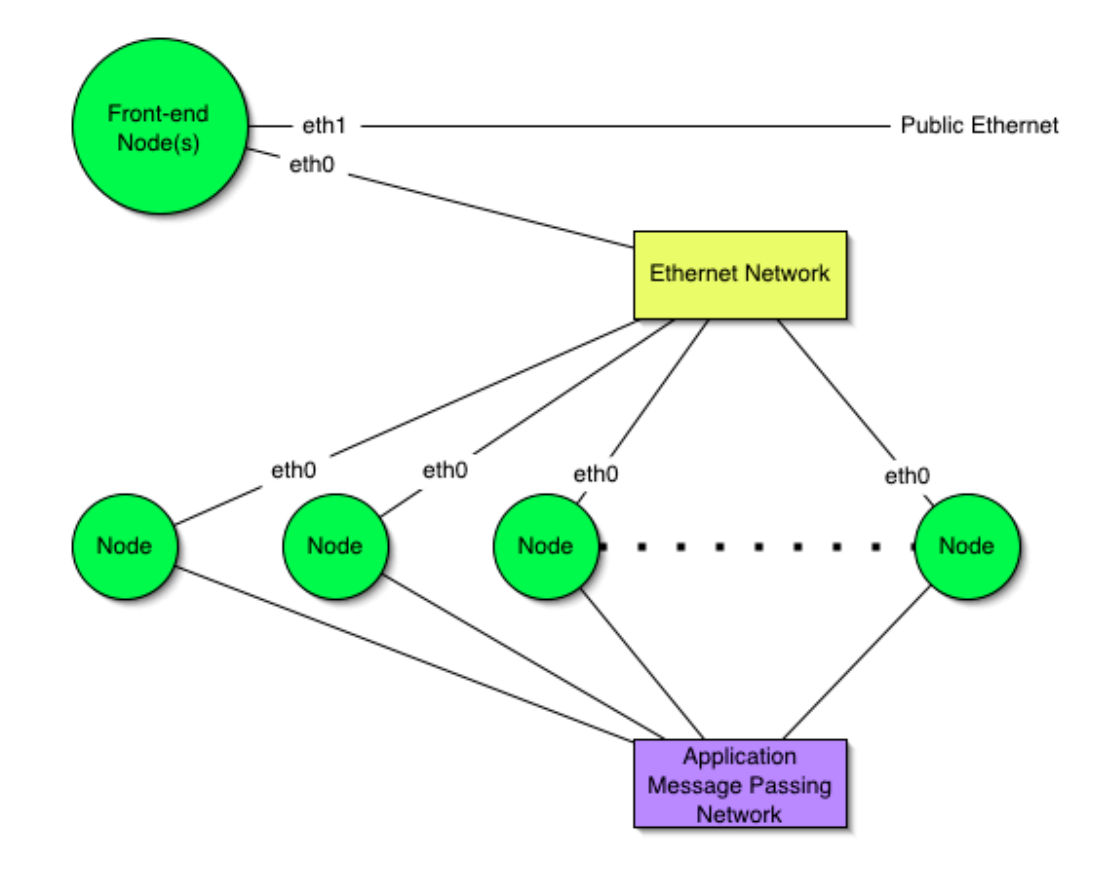

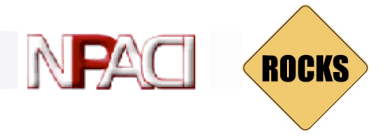

## Why x86 clusters?

Scaling of CCM3 Atmospheric GCM at T42 resolution

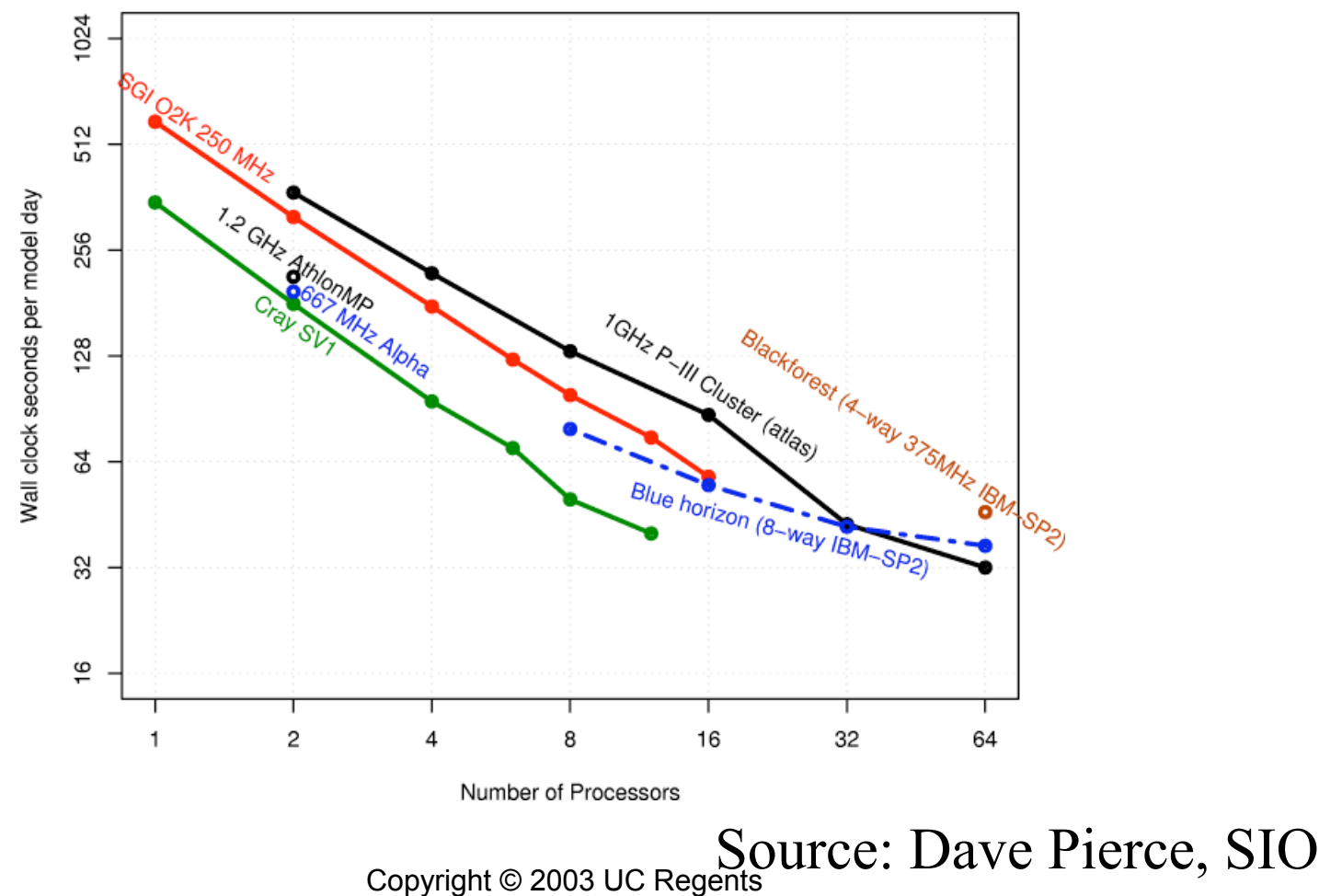

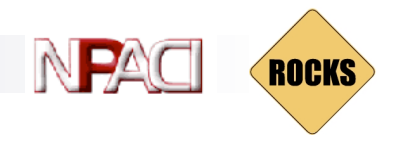

# Minimum Components

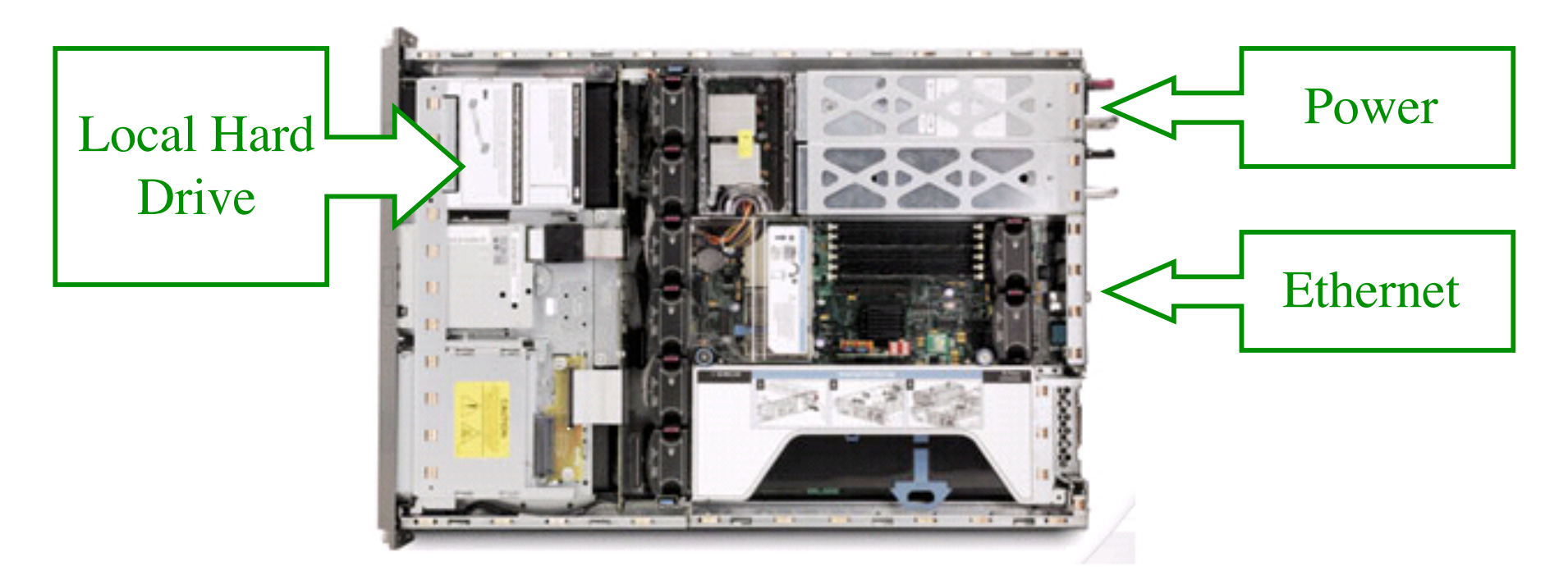

x86 / IA64 server

# Optional Components

- Myrinet high-performance network
- Network-addressable power distribution unit
- $\blacksquare$  keyboard/video/mouse network not required
	- ® Non-commodity
	- □ How do you manage your management network?
	- Copyright © 2003 UC Regents Crash carts have a lower TCO

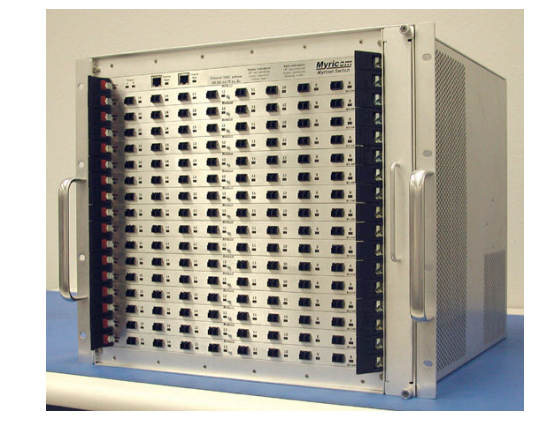

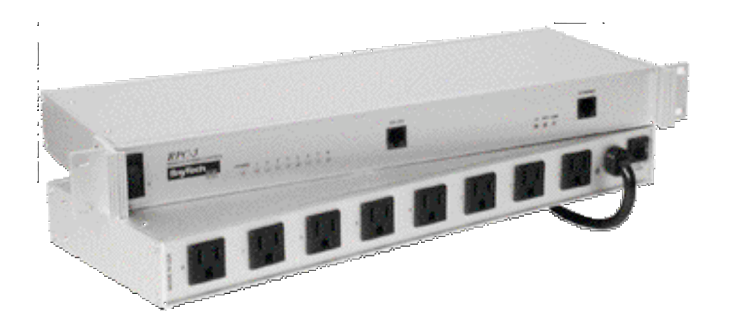

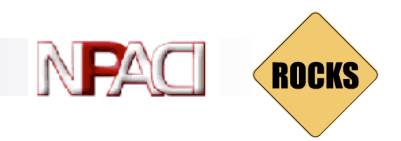

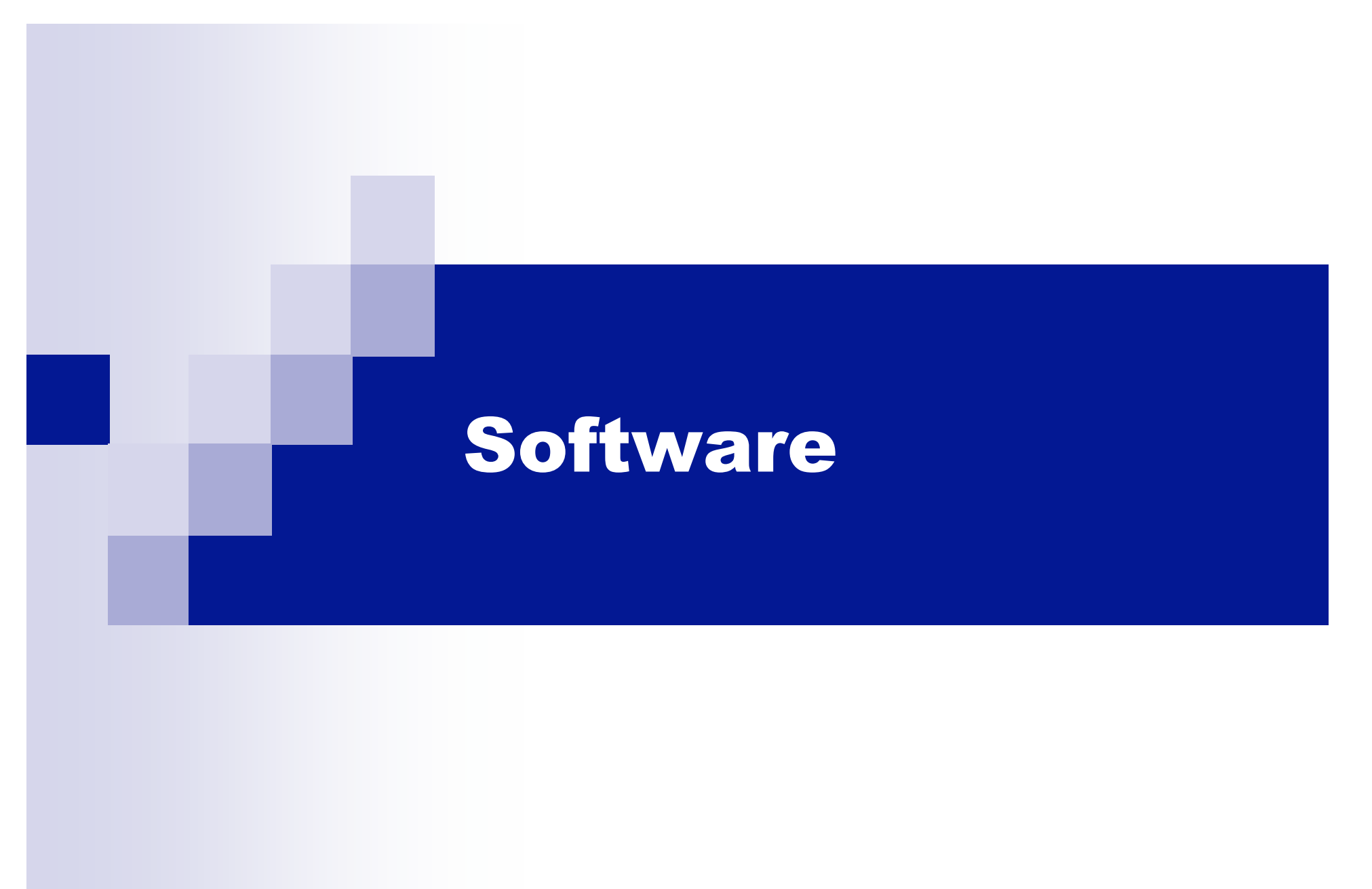

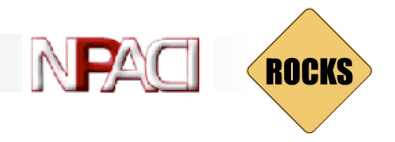

## Cluster Software Stack

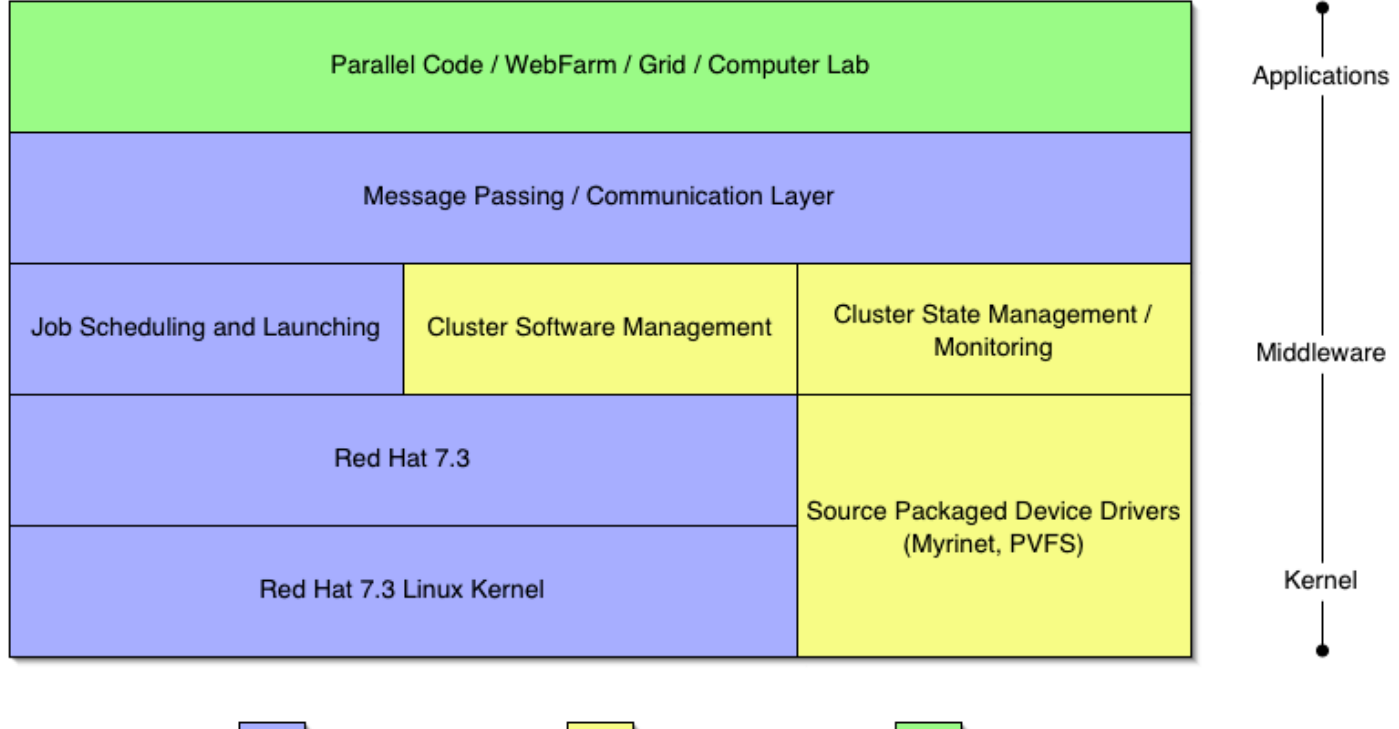

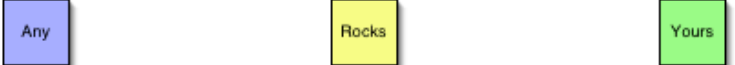

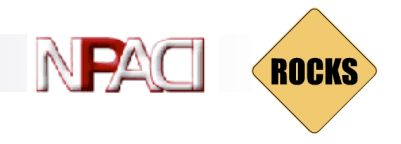

# Common to Any Cluster

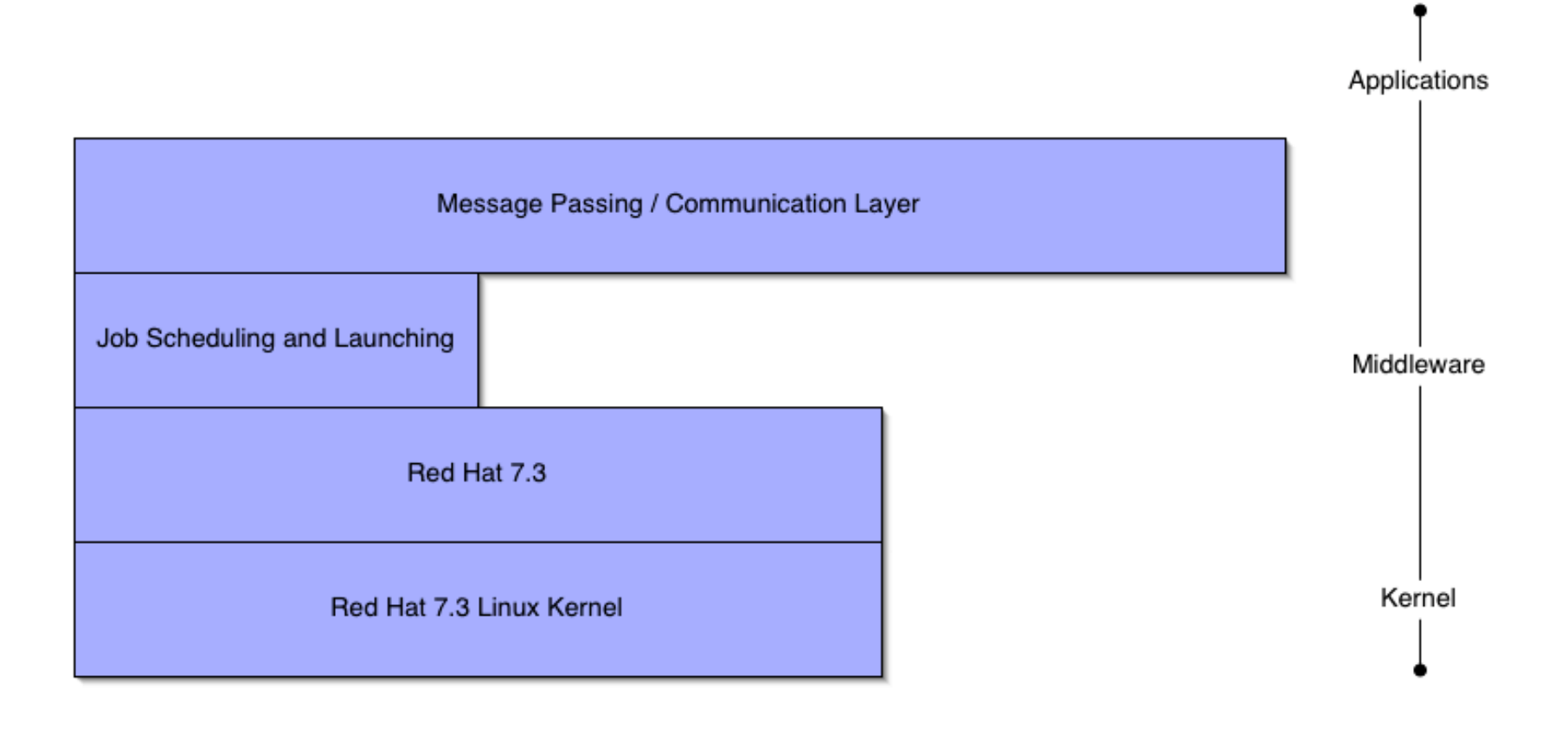

# Red Hat

Stock Red Hat 7.3 w/ updates  $(AW 2.1$  for IA64)

- $\blacksquare$  Linux 2.4 Kernel
- $\blacksquare$  No support for other distributions
	- **Red Hat is the market leader for Linux** 
		- $\blacksquare$  In the US
		- And becoming so in Europe
- Excellent support for automated installation
	- Scriptable installation (Kickstart)
	- Very good hardware detection

# Batch Systems

#### ■ Portable Batch System

- ® MOM
	- Daemon on every node
	- Used for job launching and health reporting
- □ Server
	- $\blacksquare$  On the frontend only
	- <sup>n</sup> Queue definition, and aggregation of node information
- □ Scheduler
	- n Policies for what job to run out of which queue at what time
	- Maui is the common HPC scheduler
- SGE Sun Grid Engine
	- □ Alternative to PBS
	- □ Integrated into Rocks by SCS (Singapore)
- Scheduler manage scarce resources
	- □ Clusters are cheap
	- □ You might not want a scheduler

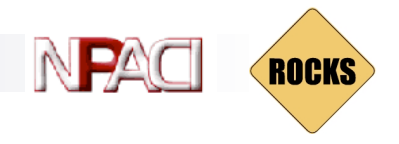

# Communication Layer

## **n** None

- □ "Embarrassingly Parallel"
- **n** Sockets
	- ® Client-Server model
	- □ Point-to-point communication
- MPI Message Passing Interface
	- **Message Passing**
	- $\Box$  Static model of participants
- **n** PVM Parallel Virtual Machines
	- □ Message Passing
	- ® For Heterogeneous architectures
	- Copyright © 2003 UC Regents **Resource Control and Fault Tolerance**

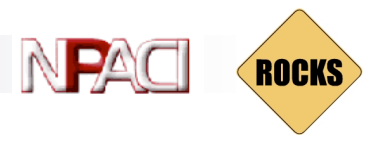

## Sockets are low level

#### **n** Sockets

- □ Point-to-Point
- $\Box$  N machines =  $(n^2 n)/2$ connections
- $\Box$  1, 3, 6, 10, 15, ...

#### $\blacksquare$  MPI/PVM

- $\Box$  Shared virtual channel
- $\Box$  Implementation could be sockets
- □ Easier to program

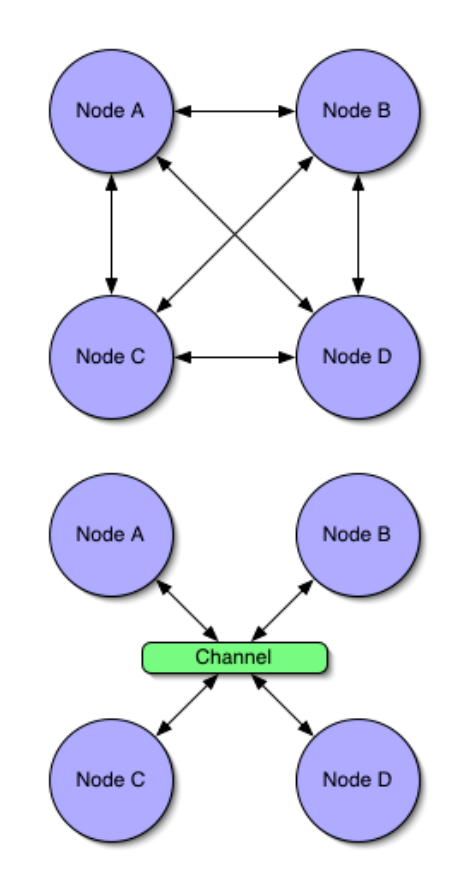

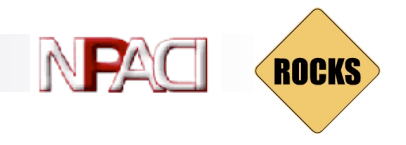

# Rocks Cluster Software

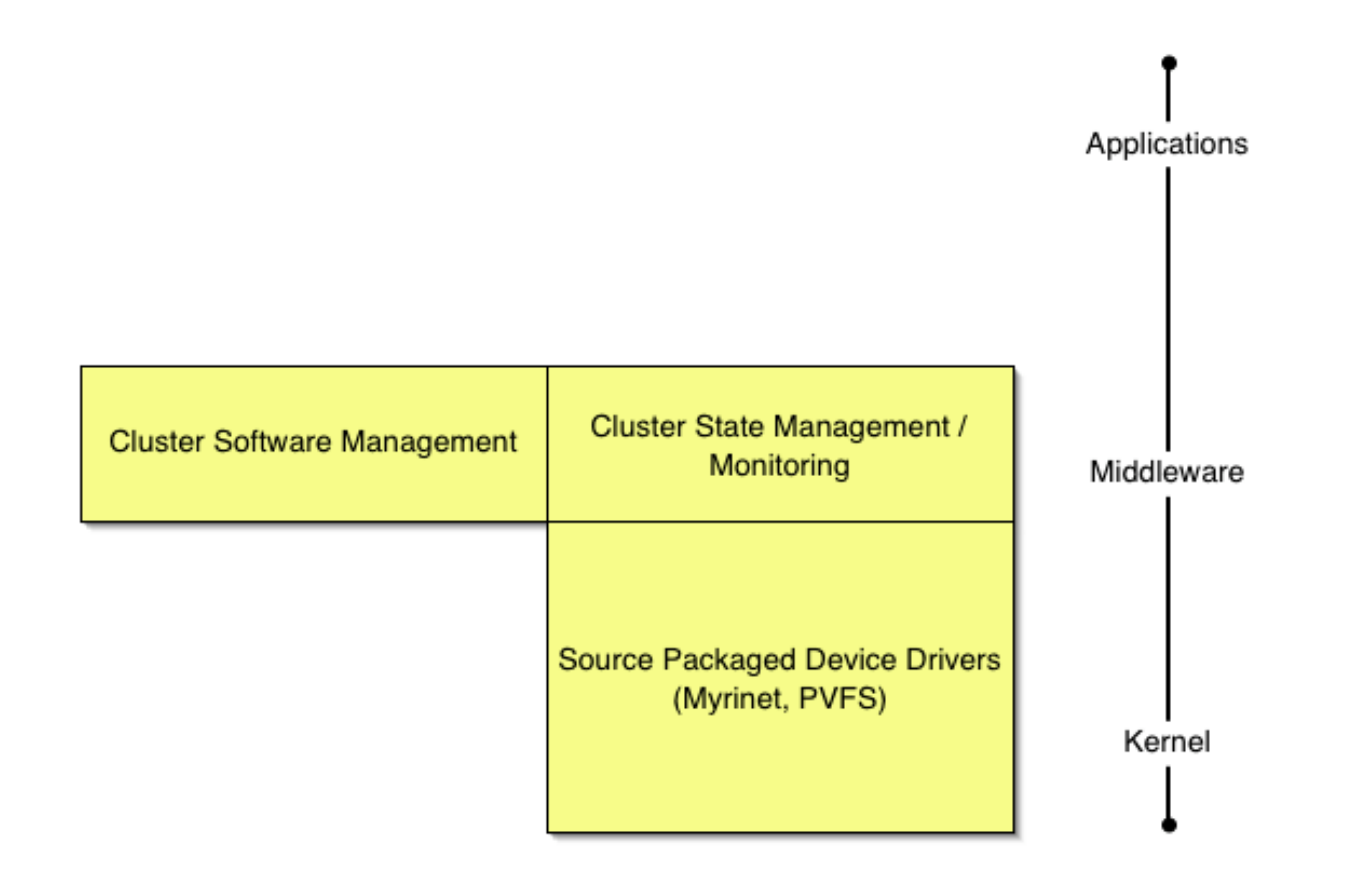

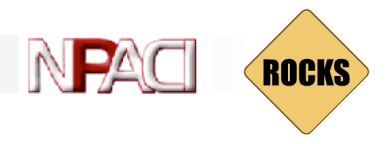

# Cluster State Management

## **Static Information**

- Node addresses
- □ Node types
- Site-specific configuration
- Dynamic Information
	- ® CPU utilization
	- Disk utilization
	- Which nodes are online

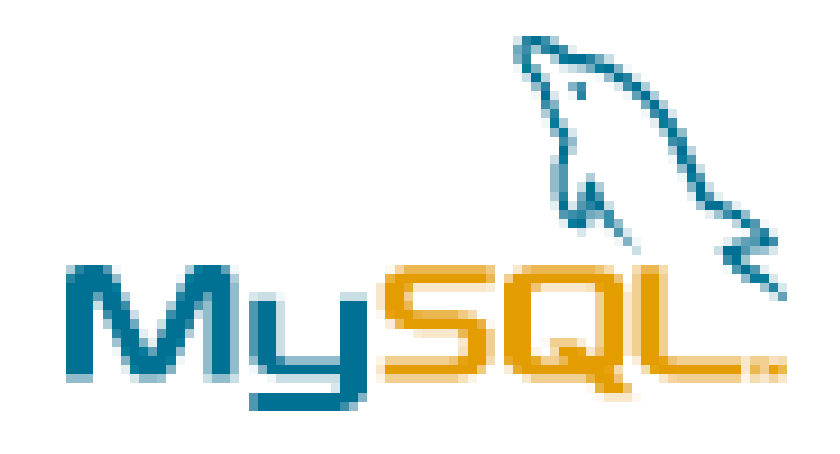

# ganglia

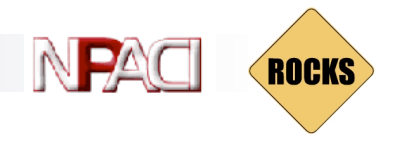

## Cluster Database

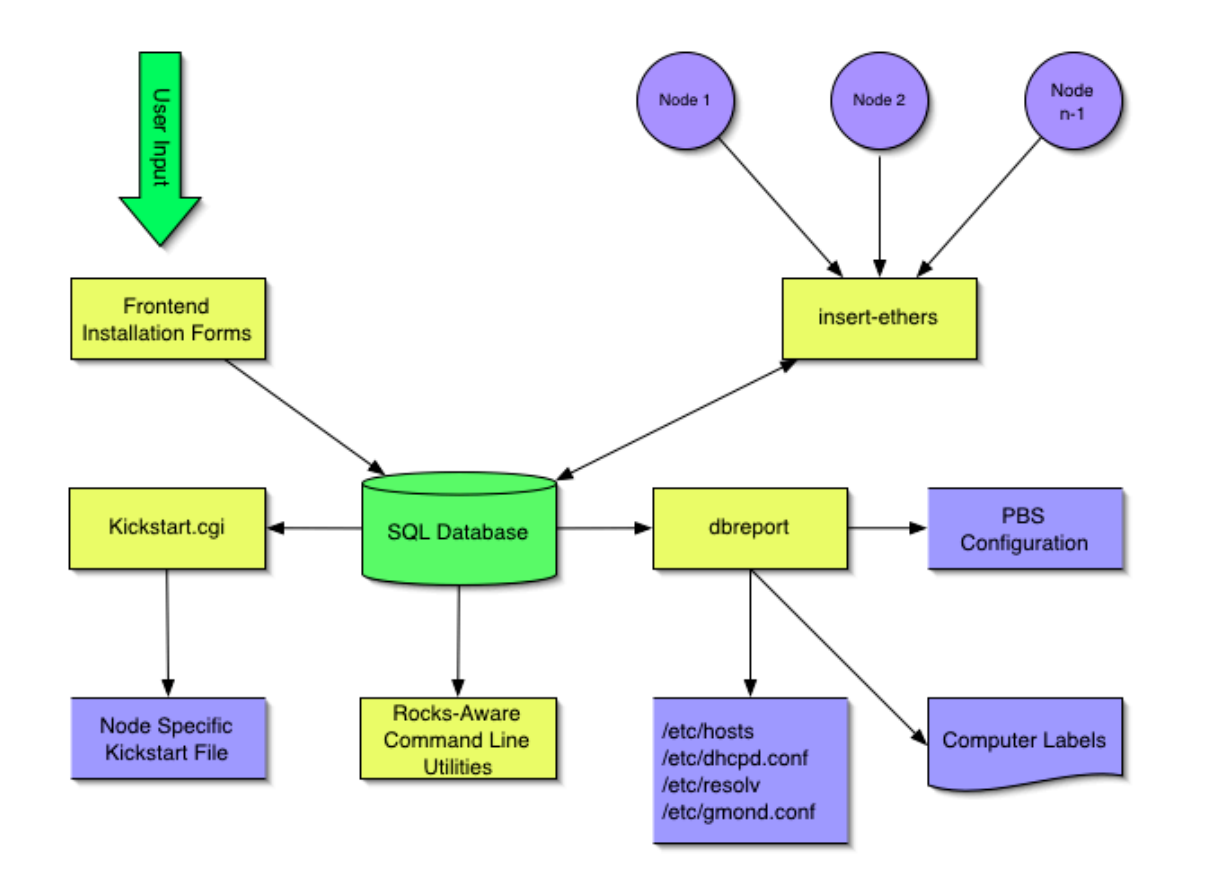

## **ROCKS**

# **Ganglia**

#### ■ Scalable cluster monitoring system

- □ Based on ip multi-cast
- □ Matt Massie, et al from UCB
- □ http://ganglia.sourceforge.net
- **n** Gmon daemon on every node
	- □ Multicasts system state
	- $\Box$  Listens to other daemons
	- $\Box$  All data is represented in XML
- **n** Ganglia command line
	- □ Python code to parse XML to English
- $\blacksquare$  Gmetric
	- □ Extends Ganglia
	- $\Box$  Command line to multicast single metrics

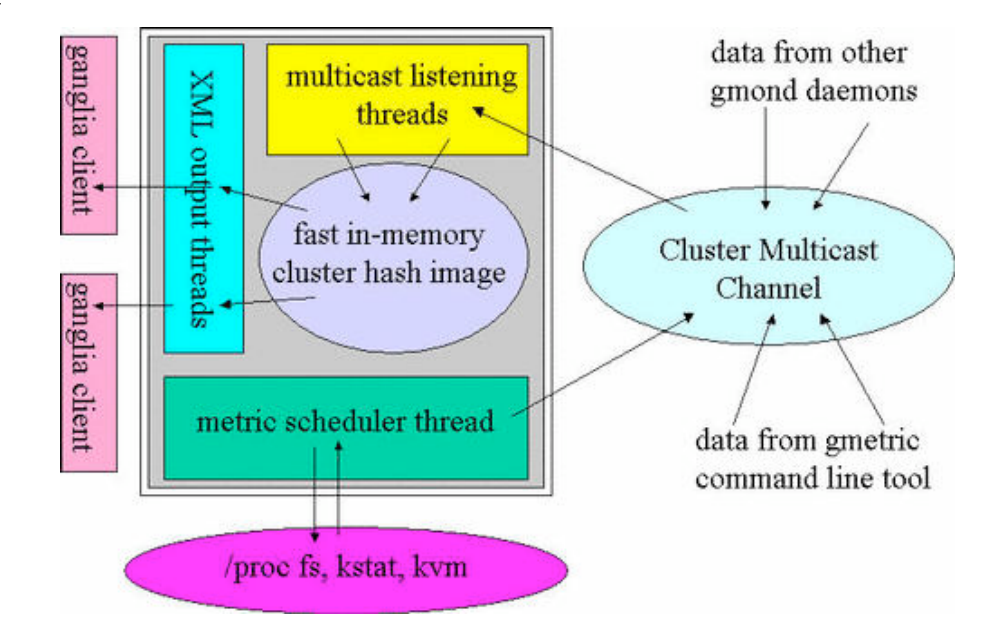

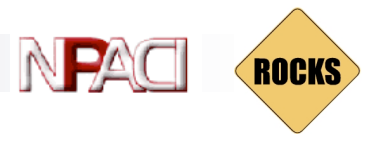

# Ganglia Screenshot

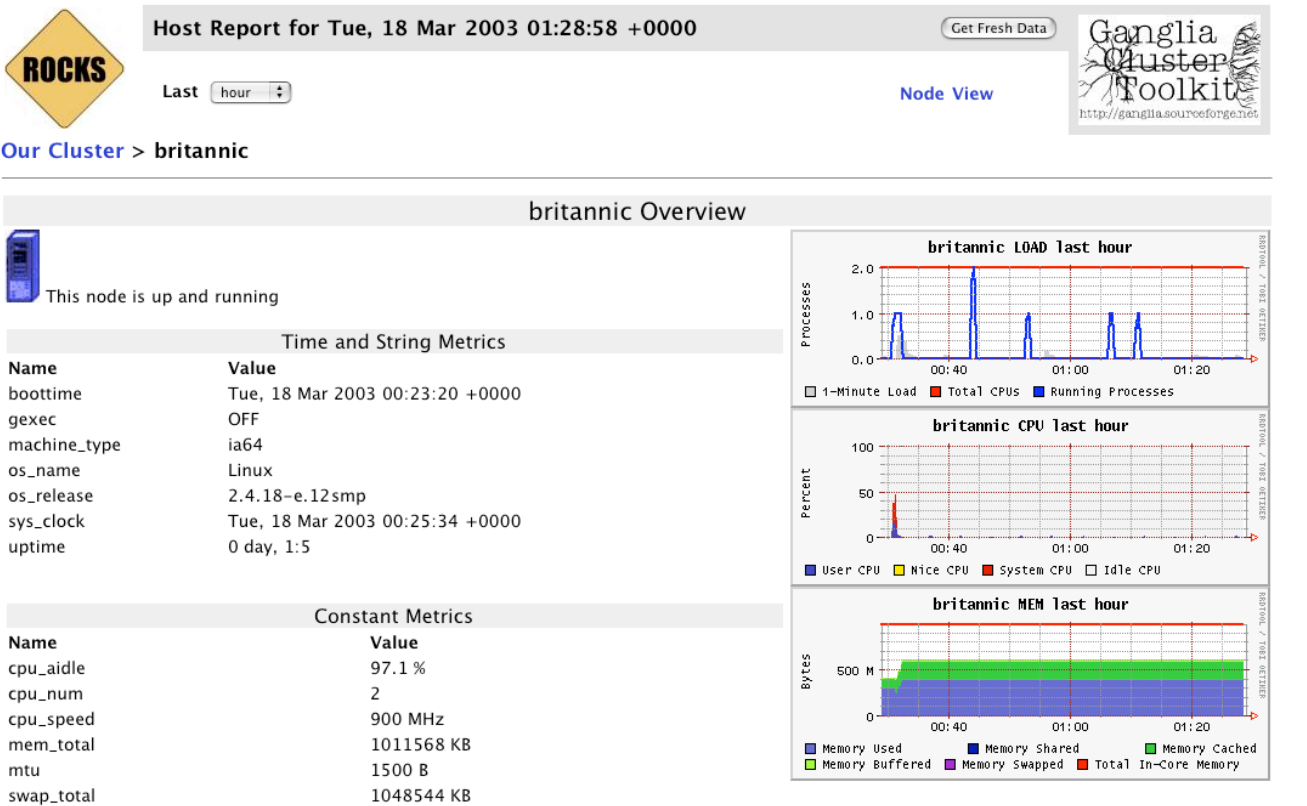

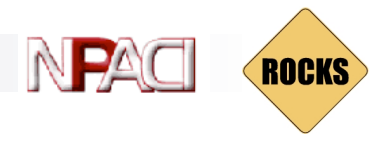

# Cluster Software Management

## Software Packages

- $RPMs$ 
	- □ Standard Red Hat (desktop) packaged software
	- Or your own addons
- $\blacksquare$  Rocks-dist
	- ® Manages the RPM repository
	- This is the distribution

## Software Configuration

- **Tuning RPMs** 
	- For clusters
	- □ For your site
	- **Other customization**
- **NEXAL Kickstart** 
	- □ Programmatic System Building
	- □ Scalable

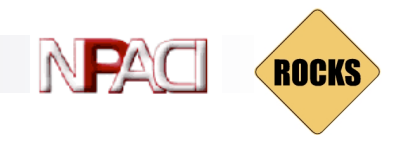

# Building a Rocks Distribution

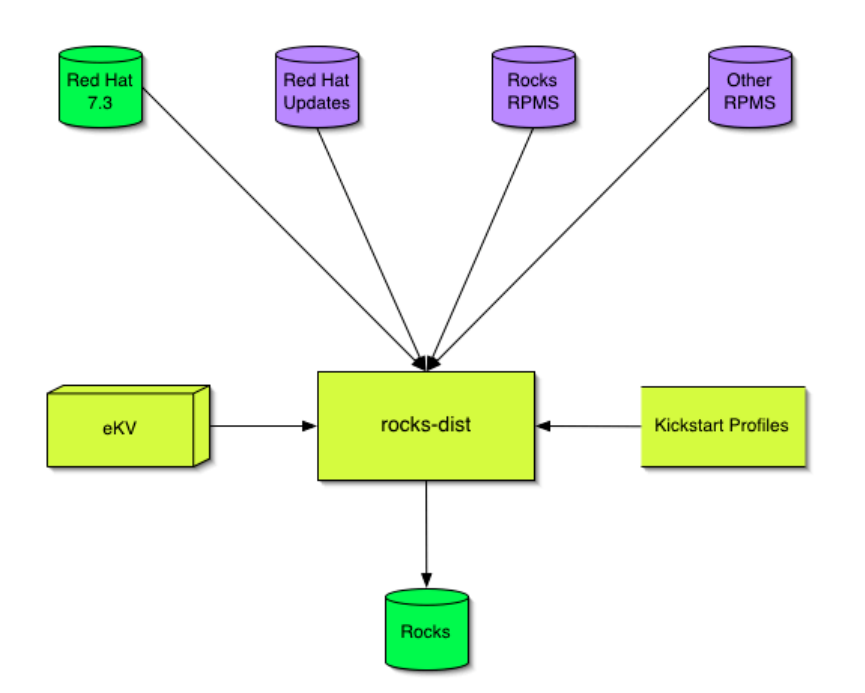

- Start with Red Hat
- Add updates, Rocks (and optional other) software
- Add Kickstart profiles
- **n** Modify Red Hat installation boot image
- Resulting in a Red Hat compatible Rocks distribution
# Kickstart

#### Red Hat's Kickstart

- □ Monolithic flat ASCII file
- □ No macro language
- $\Box$  Requires forking based on site information and node type.

#### Rocks XML Kickstart

- $\Box$  Decompose a kickstart file into nodes and a graph
	- <sup>n</sup> Graph specifies OO framework
	- $\blacksquare$  Each node specifies a service and its configuration
- $\Box$  Macros and SQL for site configuration
- □ Driven from web cgi script

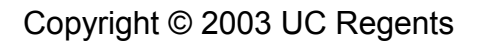

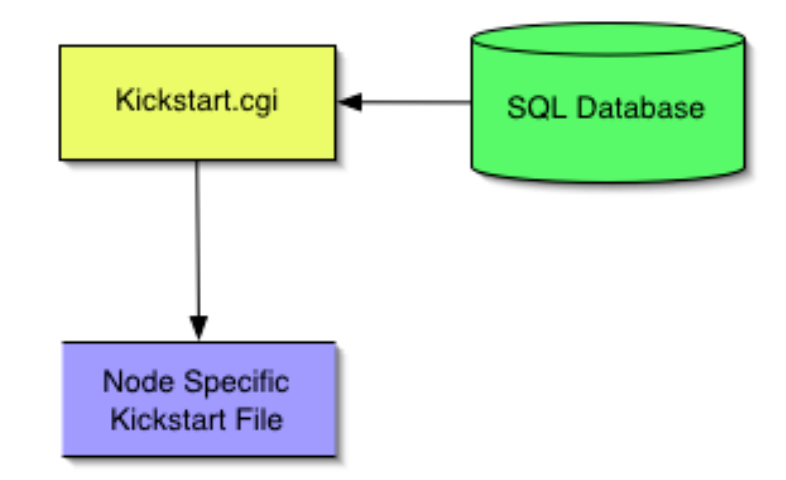

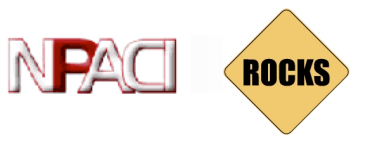

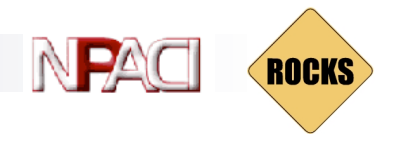

### Sample Node File

```
<?xml version="1.0" standalone="no"?>
<!DOCTYPE kickstart SYSTEM "@KICKSTART_DTD@" [<!ENTITY ssh "openssh">]>
<kickstart>
            <description>
            Enable SSH
            </description>
            <package>&ssh;</package>
            <package>&ssh;-clients</package>
            <package>&ssh;-server</package>
            <package>&ssh;-askpass</package>
<post>
cat > /etc/ssh/ssh_config <&lt; 'EOF' <!-- default client setup -->
Host *
         ForwardX11 yes
         ForwardAgent yes
EOF
chmod o+rx /root
mkdir /root/.ssh
chmod o+rx /root/.ssh
</post>
</kickstart>>
```
### Sample Graph File

<?xml version="1.0" standalone="no"?> <!DOCTYPE kickstart SYSTEM "@GRAPH\_DTD@">

<graph>

<description> Default Graph for NPACI Rocks. </description> <edge from="base" to="scripting"/> <edge from="base" to="ssh"/> <edge from="base" to="ssl"/> <edge from="base" to="lilo" arch="i386"/> <edge from="base" to="elilo" arch="ia64"/> … <edge from="node" to="base" weight="80"/> <edge from="node" to="accounting"/> <edge from="slave-node" to="node"/> <edge from="slave-node" to="nis-client"/> <edge from="slave-node" to="autofs-client"/> <edge from="slave-node" to="dhcp-client"/> <edge from="slave-node" to="snmp-server"/> <edge from="slave-node" to="node-certs"/> <edge from="compute" to="slave-node"/> <edge from="compute" to="usher-server"/> <edge from="master-node" to="node"/> <edge from="master-node" to="x11"/> <edge from="master-node" to="usher-client"/>

</graph>

Copyright © 2003 UC Regents

**ROCKS** 

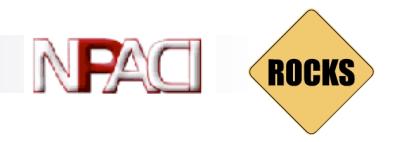

### Kickstart framework

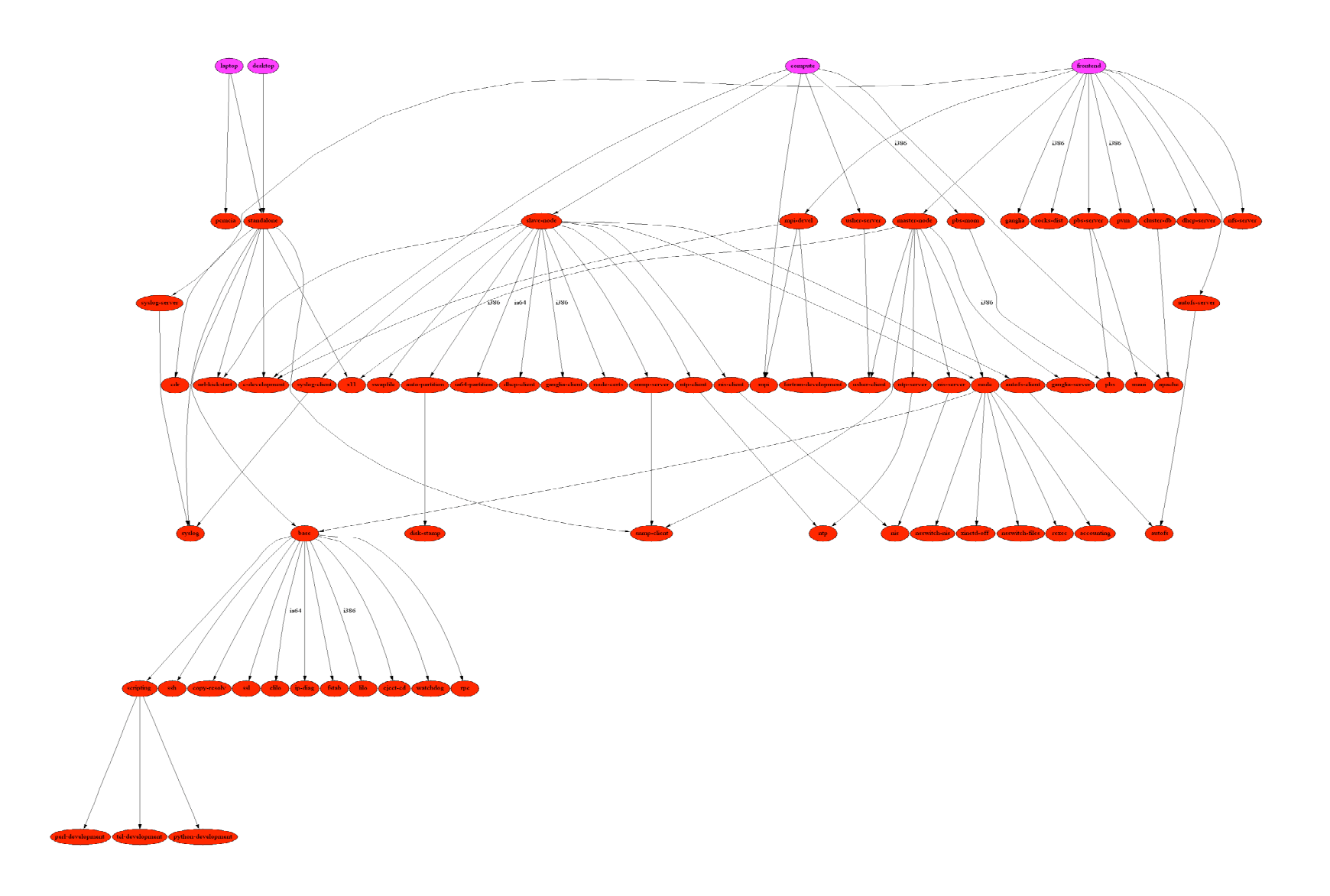

# Appliances

■ Laptop / Desktop ® Appliances □ Final classes □ Node types **n** Desktop IsA □ standalone **n** Laptop IsA □ standalone ® pcmcia ■ Code re-use is good

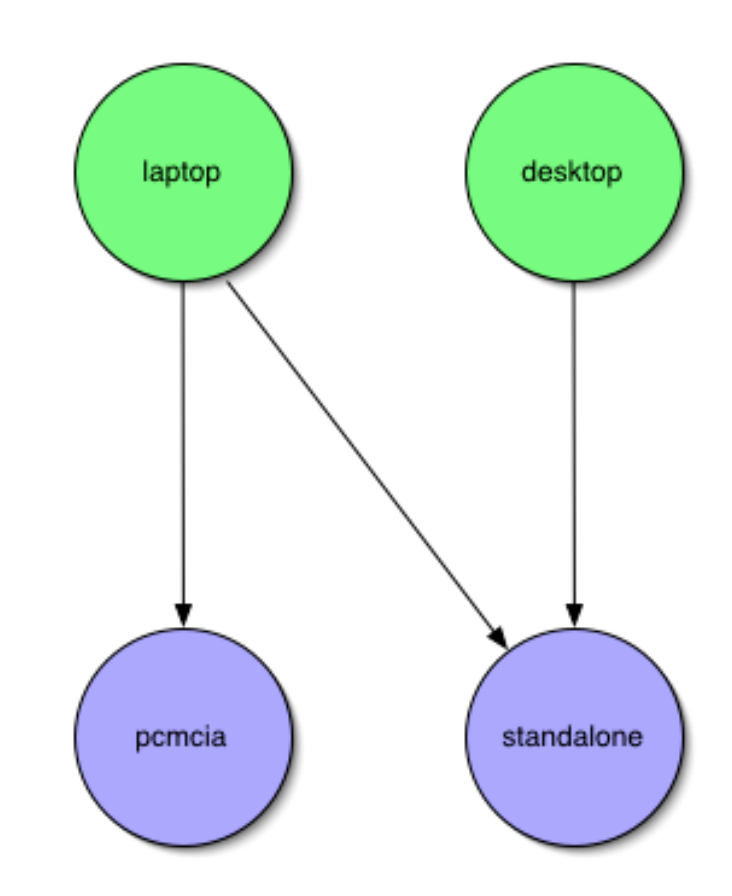

NPA

ROCKS

### Optional Drivers

#### n PVFS

- □ Parallel Virtual File System
- $\Box$  Kernel module built for all nodes
- $\Box$  Initial support (full support in future version of Rocks)

**ROCKS** 

- $\Box$  User must decide to enable
- **n** Myrinet
	- □ High Speed and Low Latency Interconnect
	- □ GM/MPI for user Applications
	- ® Kernel module built for all nodes with Myrinet cards

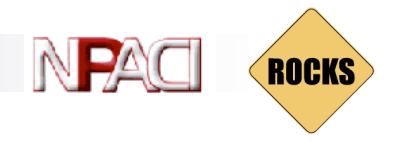

### Your Cluster Software

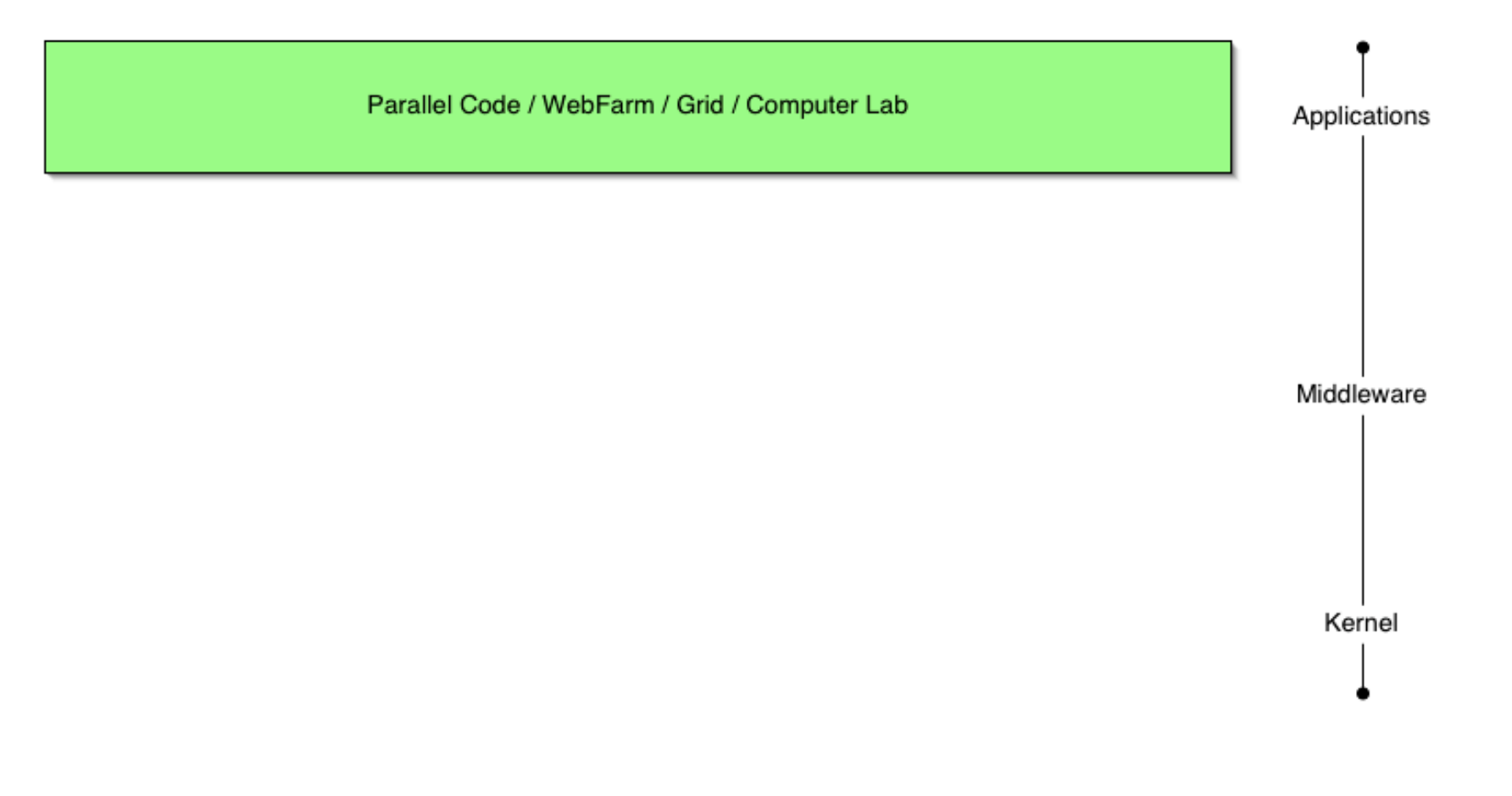

### Let's Build a Cluster

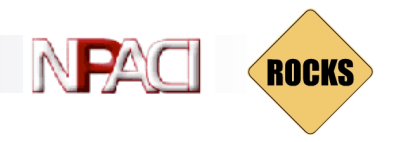

### Hardware Setup

 $\blacksquare$  Grab two nodes

 $\blacksquare$  Use the cross-over cable to connect eth $\theta$  on the frontend to eth0 on the compute node

■ Hook up a monitor and keyboard

# Software Installation

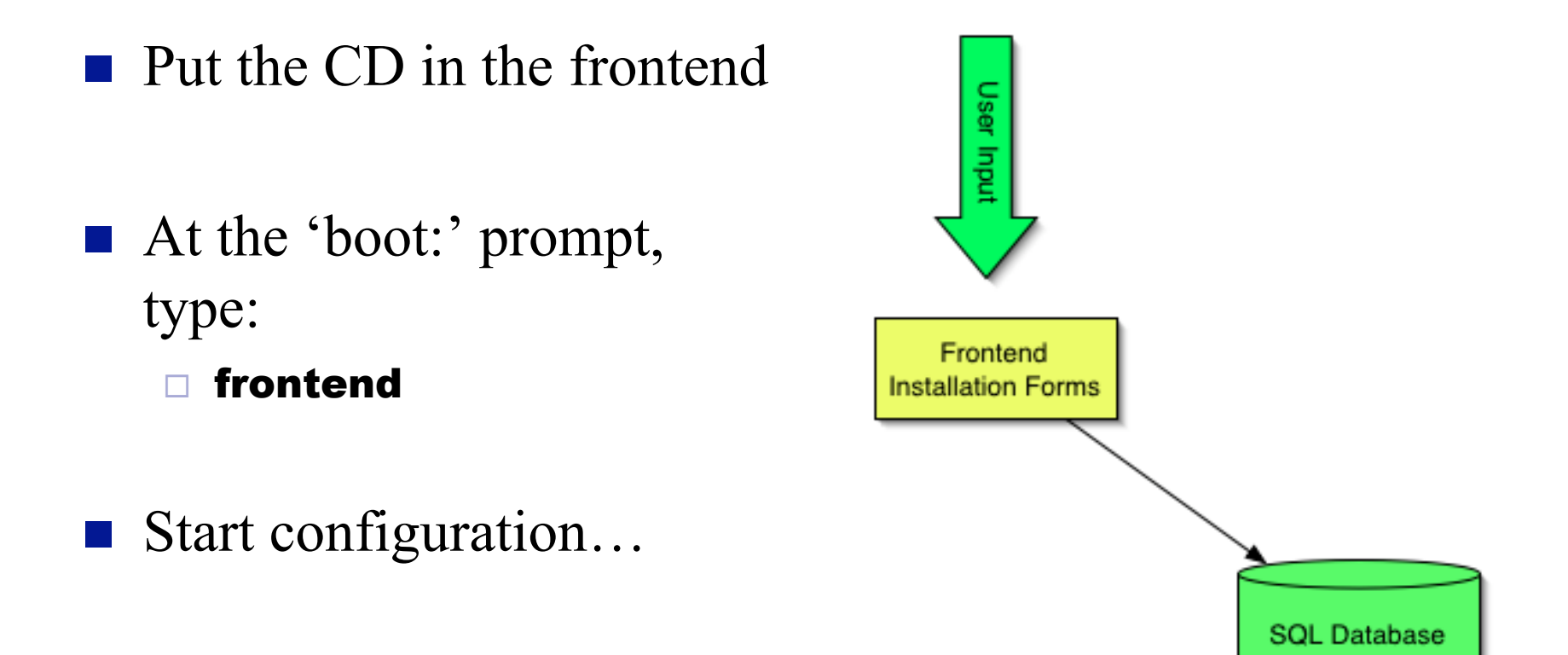

NPA

ROCKS

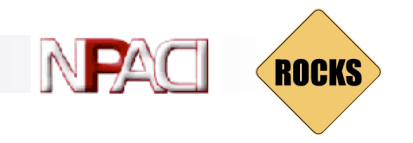

### Cluster Information

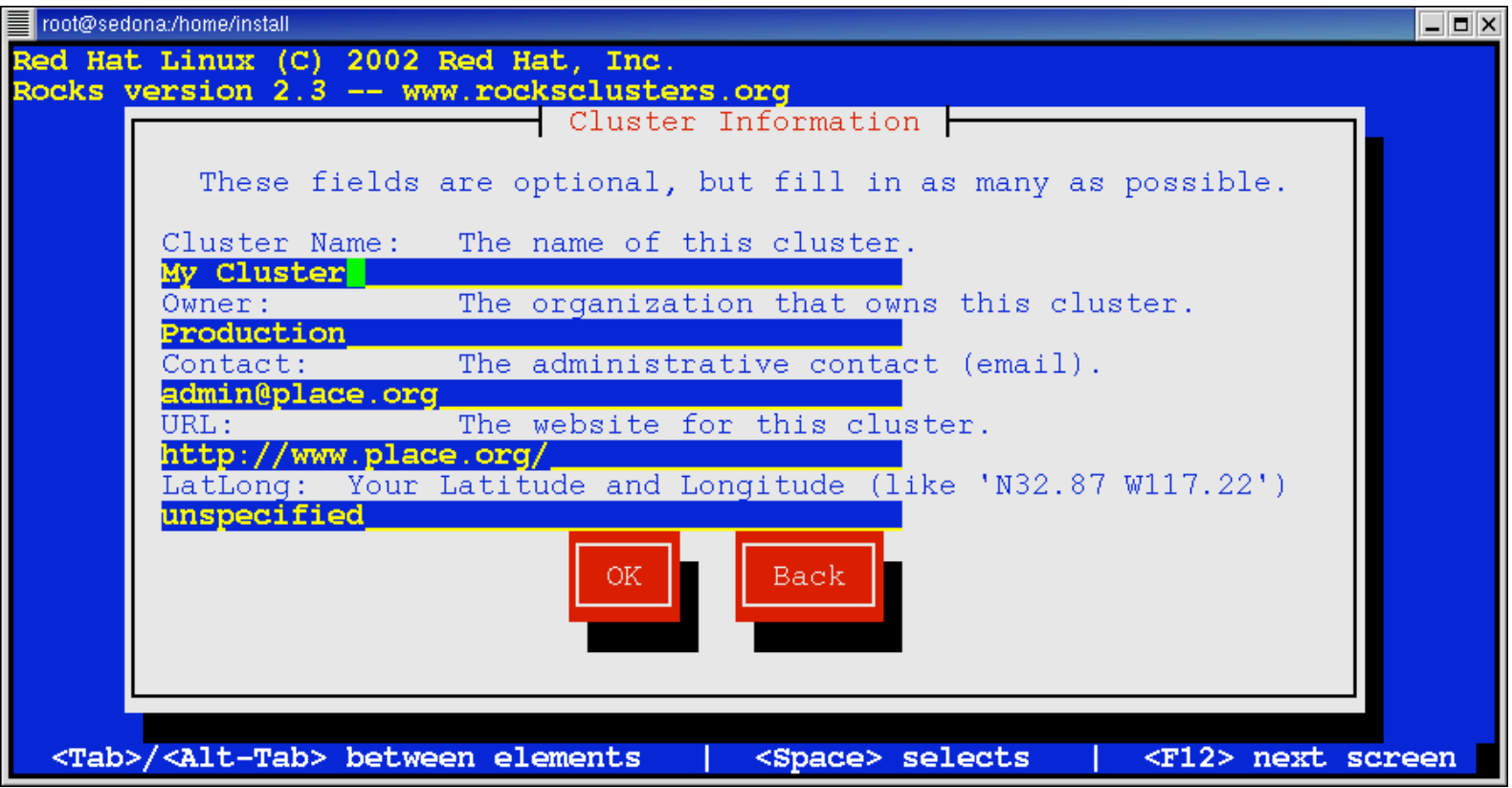

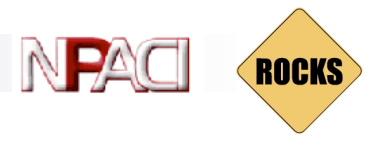

### Partition your Disks

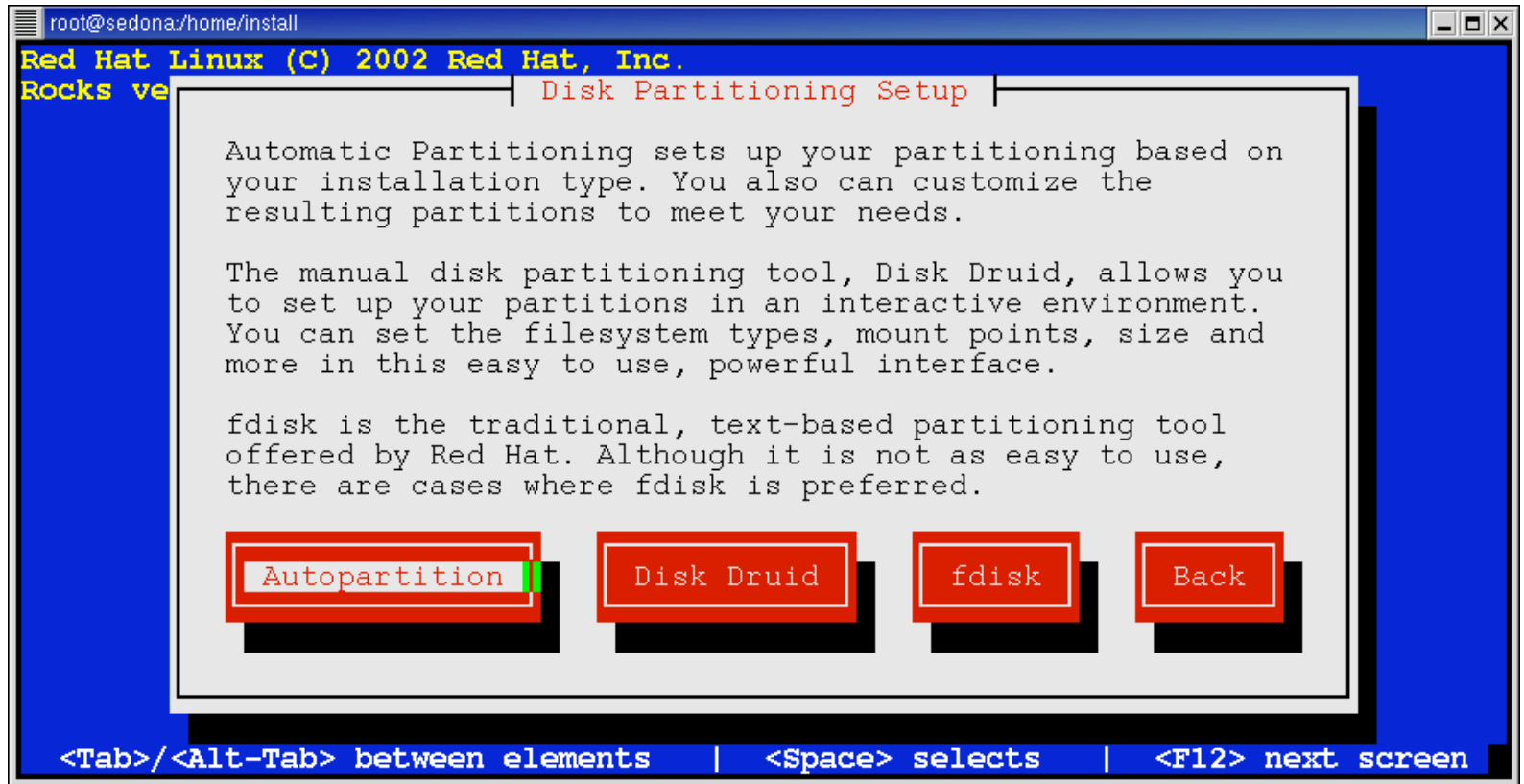

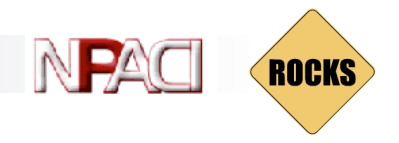

### Configure Private Network

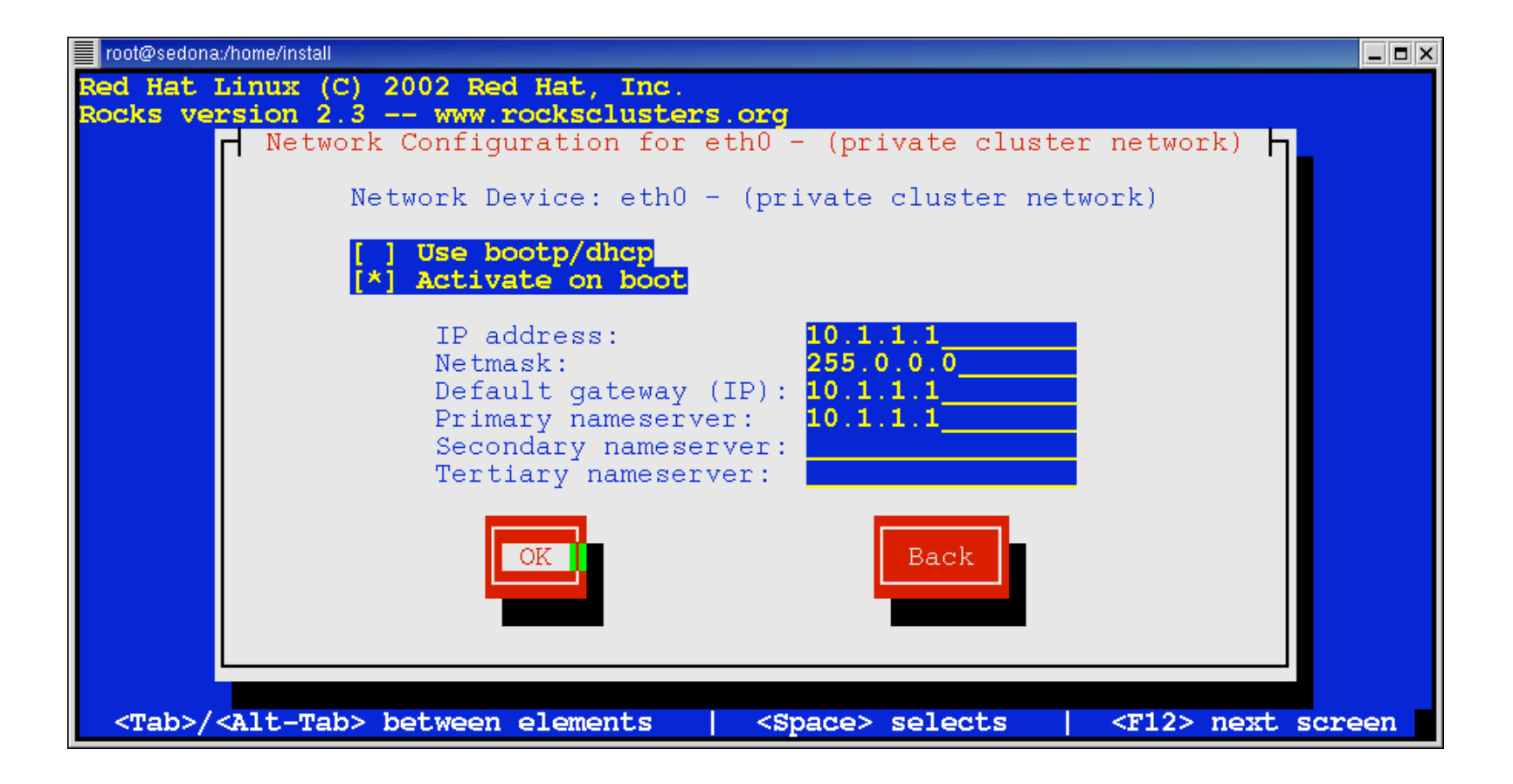

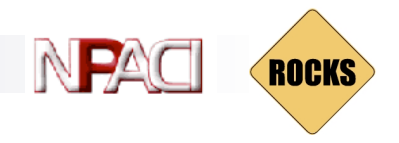

### Configure Public Network

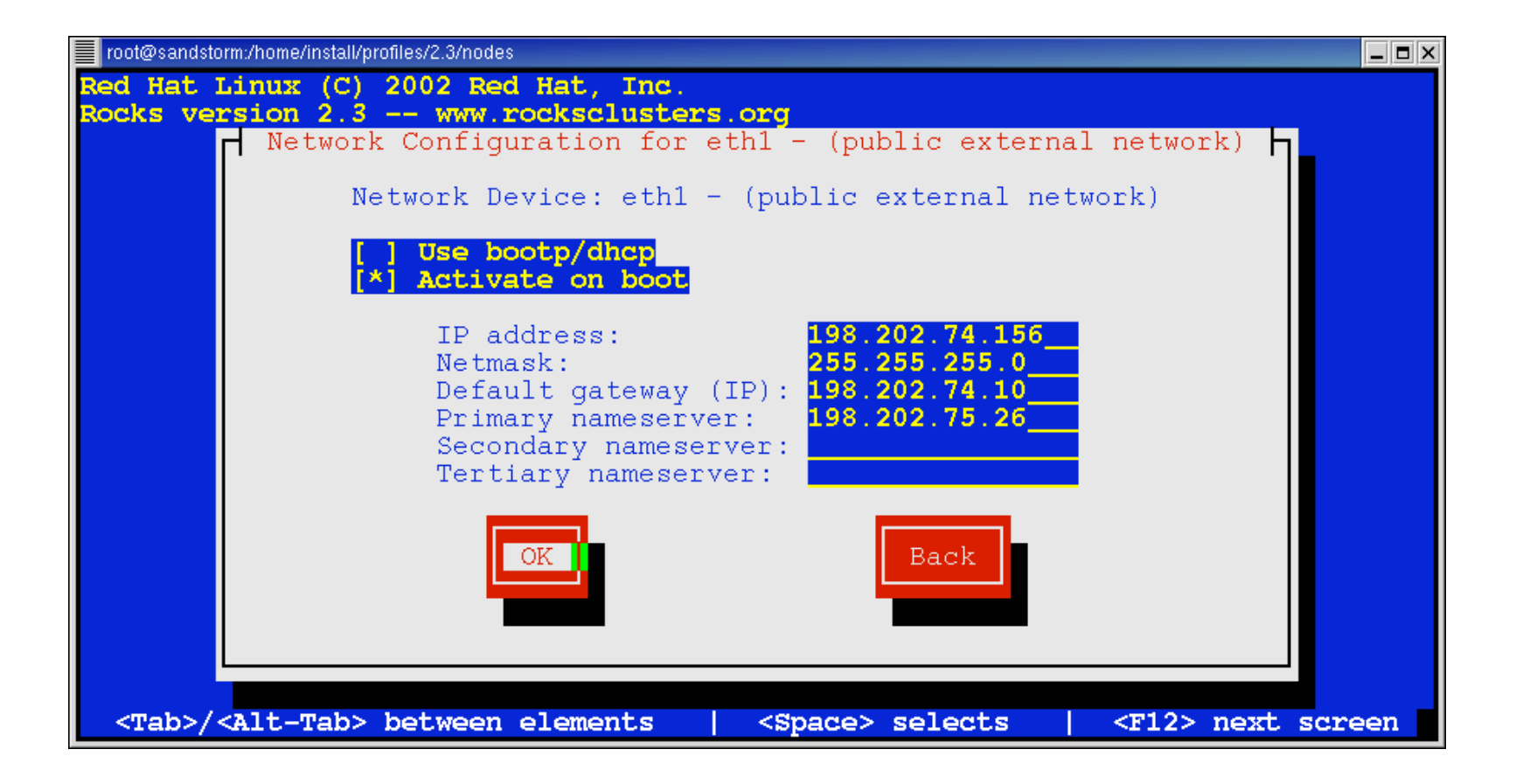

![](_page_50_Picture_0.jpeg)

![](_page_50_Picture_1.jpeg)

IN P

**ROCKS** 

![](_page_51_Picture_0.jpeg)

### Set the root password

![](_page_51_Picture_2.jpeg)

![](_page_52_Picture_0.jpeg)

### Configure NIS

![](_page_52_Picture_11.jpeg)

![](_page_53_Picture_0.jpeg)

### And away we go…

![](_page_53_Picture_11.jpeg)

# Advanced Rocks

![](_page_55_Picture_0.jpeg)

#### Add Compute Node with Insert-ethers

![](_page_55_Picture_2.jpeg)

- Collect the Ethernet MAC address of cluster nodes
- Only done once, during integration
- **n** Populates cluster database

![](_page_56_Picture_0.jpeg)

### Discovered Appliance

![](_page_56_Picture_11.jpeg)

![](_page_57_Picture_0.jpeg)

### Monitor the Install with eKV

![](_page_57_Figure_2.jpeg)

**ROCKS** 

### Ganglia Gmetrics

- How to design new *metrics* for ganglia to track and graph.
- Called user-defined metrics, or *gmetrics*.
	- □ 1. Write gathering function in Python.
	- □ 2. Push to all compute nodes.
	- □ 3. Allow gschedule to call gatherer repeatedly.
	- ® 4. Watch the graphs grow.

![](_page_58_Figure_8.jpeg)

![](_page_59_Picture_0.jpeg)

### Write Metric Gatherer in Python

#

#

- Writing a gmetric gatherer is easy in python: Rocks has native support.
- *Gschedule* is a daemon running by default on all Rocks nodes.
	- $\Box$  Will call our gatherer function at regular intervals, with some randomization.
- $\blacksquare$  We just need to provide a name and a value for the metric.

```
# Gmetric that publishes the number of outgoing packets
# through device eth0.
from gmon.gmetric import Metric
from string import count, split
class packetsOut (Metric):
         "Publishes the number of outgoing packets on eth0."
       dev = "eth0"def __ init (self):
                 # Publish value every 2 seconds on average.
                Metric. init (self, 2)
         def name(self):
                 return "packets-out-eth0"
         def value(self):
                 dev = open("/proc/net/dev")
                 for line in dev.readlines():
                         if not count(line, self.dev): continue
                         # Discard 'dev:'
                        fields = split(line, ";")[1]
```
packets.py

```
 values = split(fields)
```

```
 dev.close()
 return int(values[9])
```
![](_page_60_Picture_0.jpeg)

### Push new Gmetric to all Nodes

- $\blacksquare$  Test on individual nodes
	- □ Log in (ssh)
	- □ Copy python source to /opt/ganglia/lib/python/g mon/metrics/
- **n** Packaging
	- □ Use RPM for permanent installation

![](_page_60_Figure_7.jpeg)

![](_page_61_Picture_0.jpeg)

### Gschedule daemon

- The Rocks *gschedule* daemon will call our Packets metric repeatedly.
- n gschedule --debug Or
- **n** #service gschedule restart
	- □ Will publish our metric every 2 seconds.
	- □ Ganglia's gmetad will detect new metric, and graph it.

![](_page_61_Figure_7.jpeg)

### Visualization

- $\blacksquare$  Our new gmetric will be graphed by *gmetad.*
	- ® Visible in webfrontend's host view.
	- □ Only metrics which are numeric and volatile (slope  $\neq$ 'zero') are graphed.
- Gmetric restrictions:
	- ® Total metric size < 1500 characters.
	- □ Nonetheless, offers lots of possibilities:
		- $\blacksquare$  Node temp, etc.

Graph of our metric

![](_page_62_Figure_10.jpeg)

![](_page_62_Picture_11.jpeg)

![](_page_63_Picture_0.jpeg)

### Monitoring Grids with Ganglia

- **Nacro:** How to build and grow a monitoring grid.
- A *Grid* is a collection of Grids and Clusters
- A *Cluster* is a collection of nodes
	- ® All ganglia-enabled

![](_page_63_Figure_6.jpeg)

![](_page_64_Picture_0.jpeg)

### Ganglia Meta Daemon

- **n** Gmeta daemon collects ganglia data from multiple clusters.
- Keeps a metric's history over time, used to generate web graphs.
- Requires the *trust* of each cluster.
- $\blacksquare$  Trust is explicitly given

![](_page_64_Figure_6.jpeg)

Ganglia-enabled Clusters

![](_page_65_Picture_0.jpeg)

### Advanced: Grid Hierarchies

- Enables arbitrarily-deep grid nesting in ganglia
- **n** Distributes metric history collection, a proven bottleneck.
	- **Only keep metric history** for child clusters.
- Ganglia Web frontend is now a distributed system.

![](_page_65_Figure_6.jpeg)

![](_page_66_Picture_0.jpeg)

- **n** RPMs are created using 'spec' files
	- □ 'spec' files are an RPM's makefile
- $\blacksquare$  We'll use the Rocks source code infrastructure to build a new RPM
- First, get the Rocks source code:
	- □ # cd /home/install
	- $\Box$  # mkdir src
	- $\Box$  # cd src
	- □ # export CVS\_RSH=ssh
	- ® # cvs -d:pserver:anonymous@cvs.rocksclusters.org:/home/cvs/CVSROOT/ login
	- ® # cvs -d:pserver:anonymous@cvs.rocksclusters.org:/home/cvs/CVSROOT/ checkout rocks

![](_page_66_Picture_12.jpeg)

![](_page_66_Picture_13.jpeg)

![](_page_67_Picture_0.jpeg)

### Create the 'contrib-new' package

- Go to the 'contrib' area of Rocks
	- $\Box$  # cd /home/install/src/rocks/src/contrib/
- Create the 'new' directory:
	- $\Box$  # mkdir new
- **n** Populate 'new' with the 'skeleton' files:
	- $\Box$  # cp skeleton/\* new
- Change names: 'skeleton' to 'new'
	- $\Box$  # cd new
	- □ # mv contrib-skeleton.spec.in contrib-new.spec.in
	- $\Box$  # vi Makefile
		- Change  $\gamma$ opt/skeleton' to  $\gamma$ opt/new'

![](_page_68_Picture_0.jpeg)

### Building the Package

#### **n** Execute:

- $\Box$  # make rpm
- This creates a binary and source RPM:
	- ® /usr/src/redhat/RPMS/i386/contrib-new-1-1.i386.rpm
	- ® /usr/src/redhat/SRPMS/contrib-new-1-1.src.rpm

![](_page_69_Picture_0.jpeg)

# Adding the New Package to the

# **Distribution**

- $\blacksquare$  The distribution compiler, rocks-dist, merges RPMs from the following sources:
	- ® /home/install/ftp.rocksclusters.org/
	- ® /usr/src/redhat/RPMS/
	- ® /home/install/contrib/RPMS/
- The package contrib-new-1-1.i386.rpm is in /usr/src/redhat/RPMS/i386
- To compile a new distro with the 'contrib-new' package:
	- ® # cd /home/install
	- ® # rocks-dist dist
- n This creates a Red Hat compatible distro in /home/install/rocks-dist/
- Look under /home/install/rocks-dist for 'contribnew-1-1.i386.rpm'

![](_page_69_Figure_14.jpeg)

![](_page_70_Picture_0.jpeg)

# Assigning the New Package to a Cluster Appliance

- Extend the 'compute' appliance
	- ® # cd /home/install/profiles/2.3.2/site-nodes
	- ® # cp skeleton.xml extend-compute.xml
- Add the 'contrib-new' package
	- □ # vi extend-compute.xml
	- Add the line:
		- $\blacksquare$  <package>contrib-new</package>
	- ® To apply dynamic configuration to components of the 'contrib-new' package, write a program and place it between '<post> … </post>' tags

![](_page_71_Picture_0.jpeg)

### Test the changes

### ■ Run kickstart.cgi

- $\Box$  # cd /home/install
- □ # ./kickstart.cgi --client='compute-0-0' > /tmp/ks.cfg
- Look for 'contrib-new' in '%packages' section of /tmp/ks.cfg
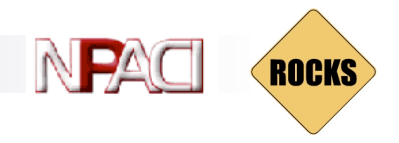

# Reinstall Compute Nodes

- Use 'shoot-node' to reinstall compute nodes in order to apply the 'contrib-new' package
	- □ # shoot-node compute-0-0

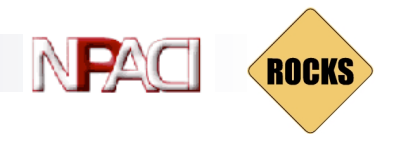

# Building a Custom Kernel RPM

### $\blacksquare$  Pick a compute node

- □ # ssh compute-0-0
- Develop on this node, doesn't "trash" the environment on the frontend
- Create a custom '.config' file.
	- ® This can be done from scratch or based on a canned Red Hat configuration file
		- $\blacksquare$  # cd /usr/src/linux-2.4
		- $\blacksquare$  # cp configs/kernel-2.4.18-i686-smp.config .config
		- $\blacksquare$  # vi .config

Copyright © 2003 UC Regents

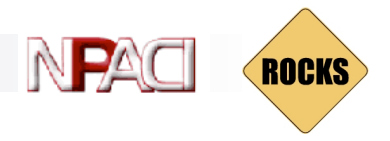

# Building a Custom Kernel RPM

### ■ Build a kernel RPM

 $\Box$  # make rpm

## ■ Copy the resulting kernel RPM to the frontend:

- # scp /usr/src/redhat/RPMS/i686/kernel.rpm frontend-0:/home/install/contrib/RPMS/public/i386
- $\blacksquare$  Rebuild the distro on the frontend
	- $\Box$  # cd /home/install
	- $\Box$  # rocks-dist dist

# Compute Node Partitioning

- Creates 4 GB root partition on first drive
	- ® This partition is volatile, that is, when the node is reinstalled, this partition is reformatted
- Remainder of first drive is put into a partition called "/state/partition1"
- For each remaining drives, one partition is created per drive and named "/state/partition2" , "/state/partition3", etc.
- All partitions labeled "/state/partition[n]" are not reformatted on reboots.

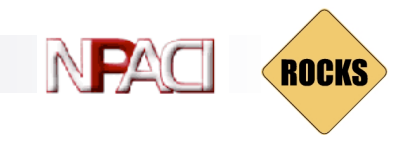

Ē.

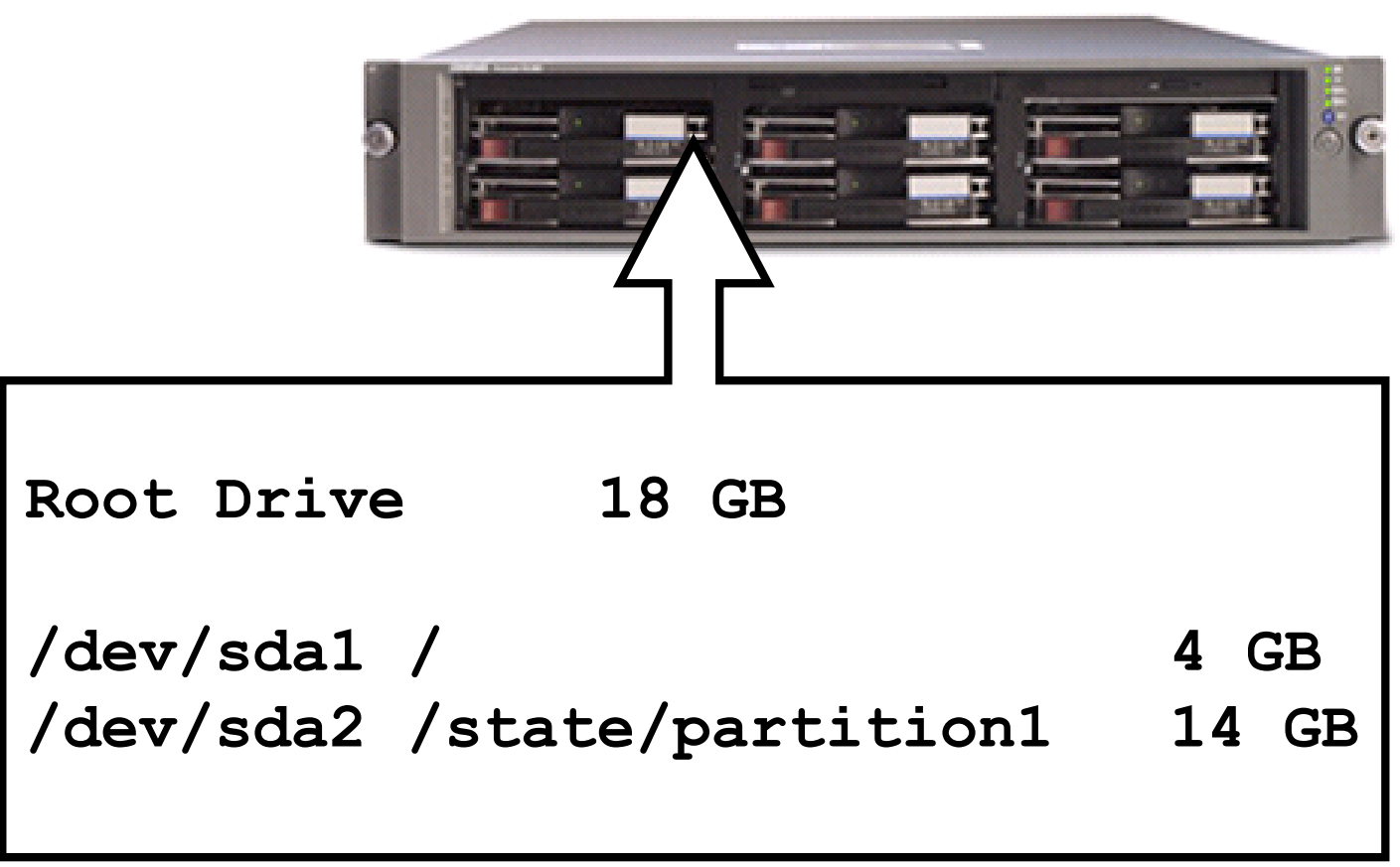

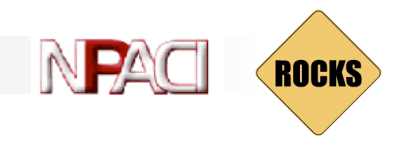

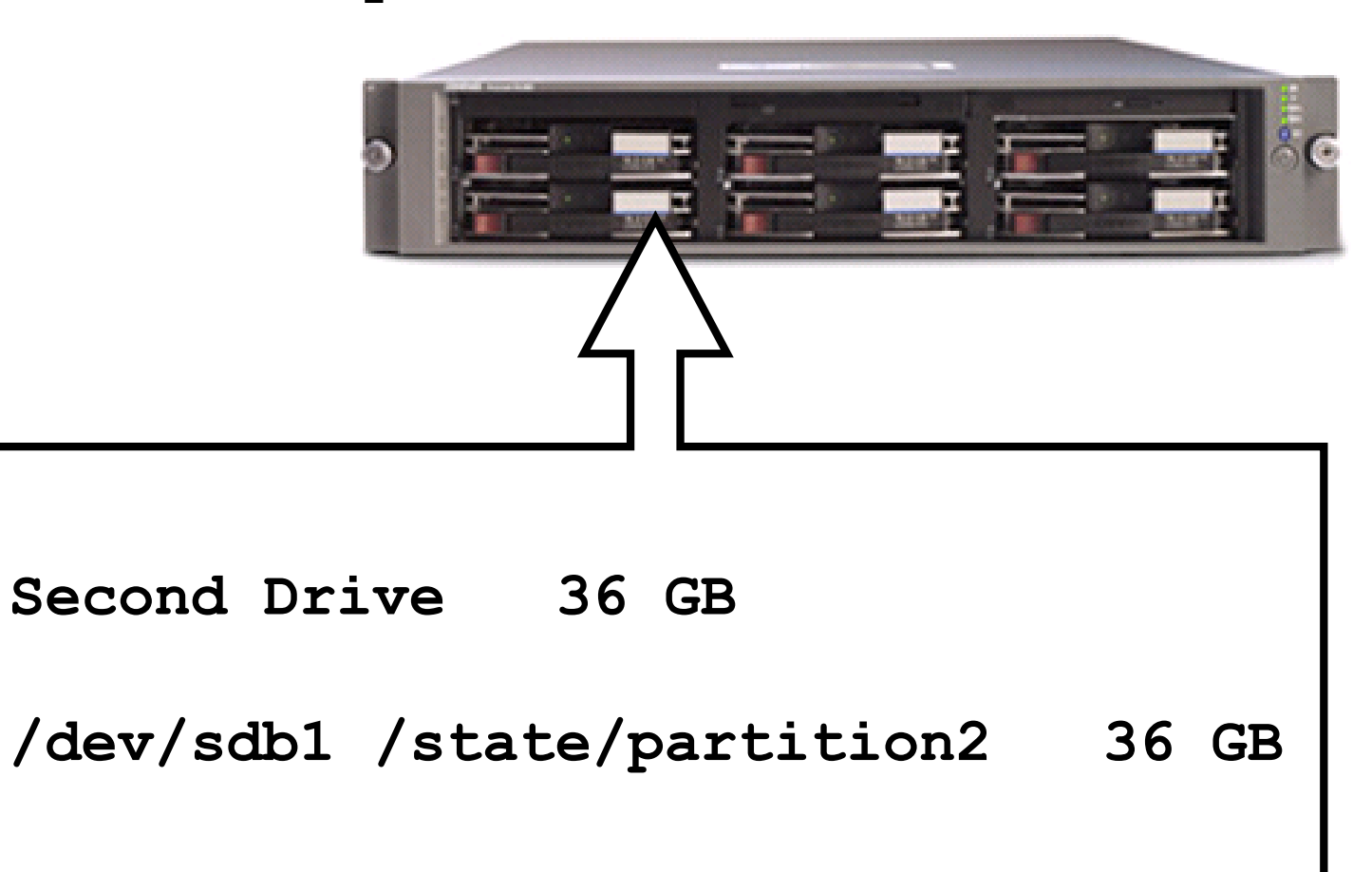

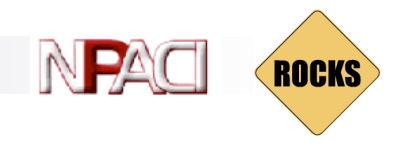

ò.

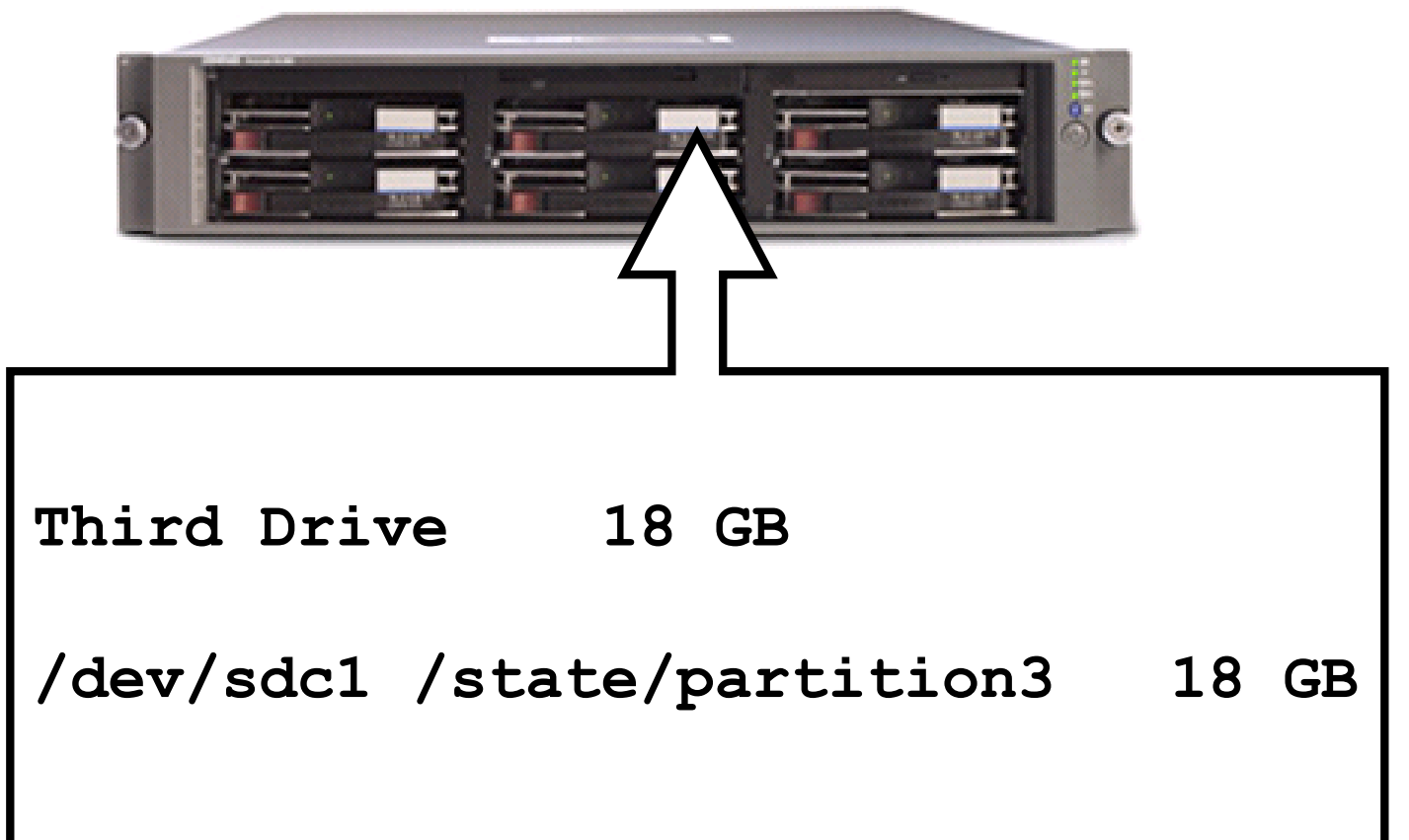

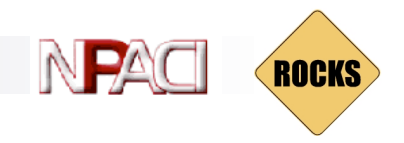

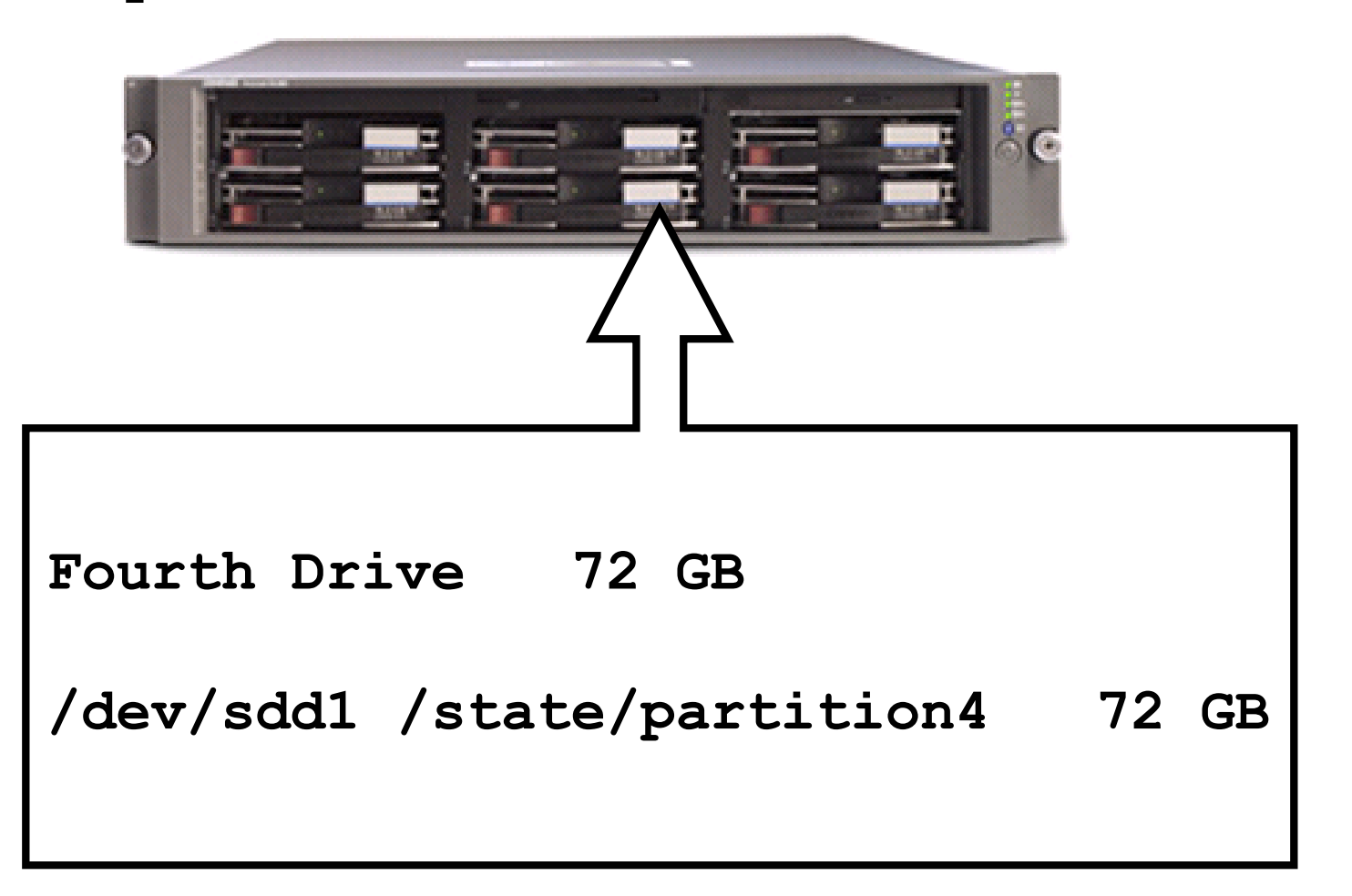

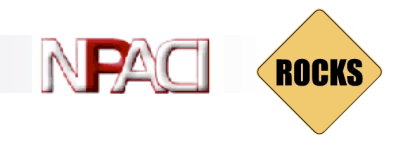

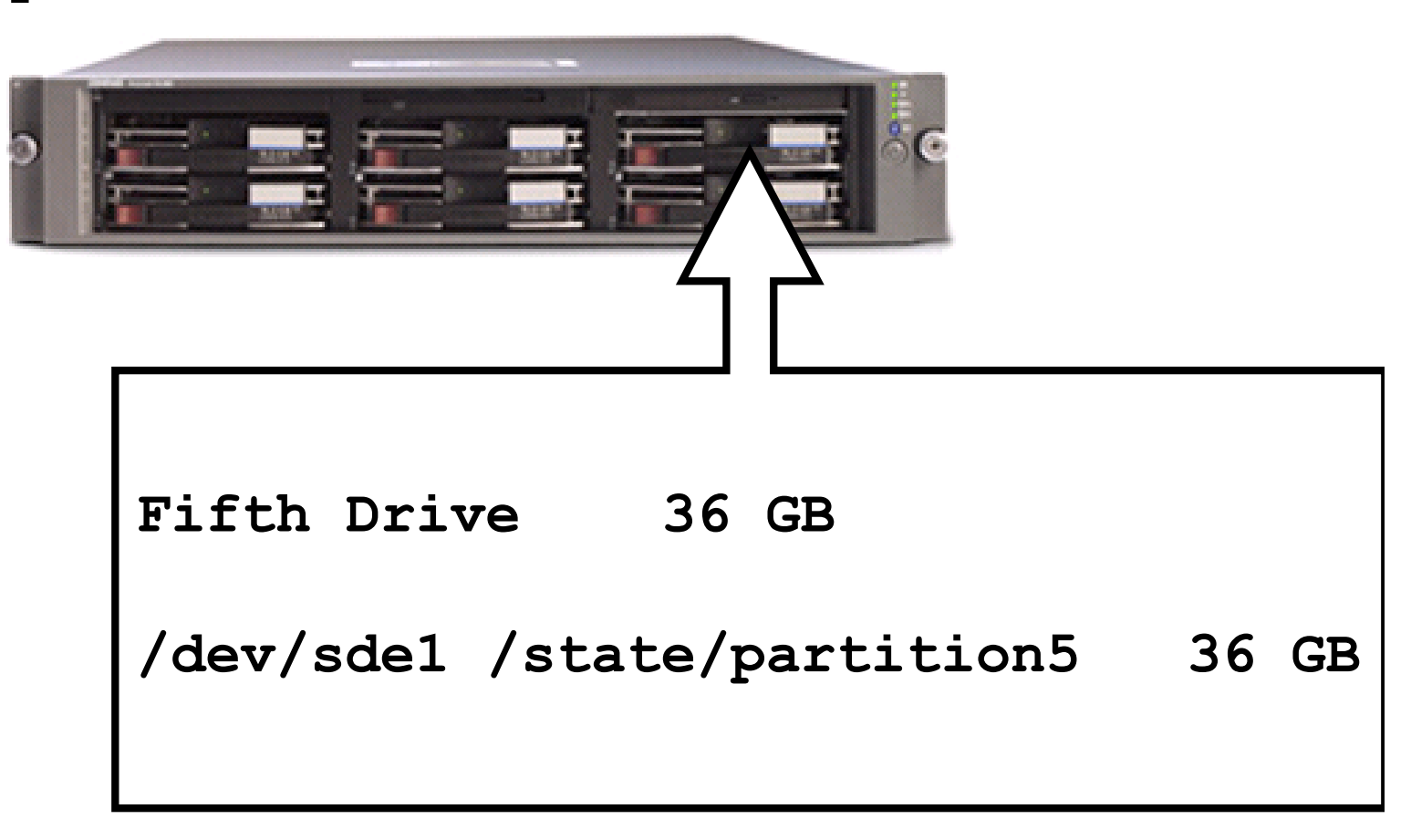

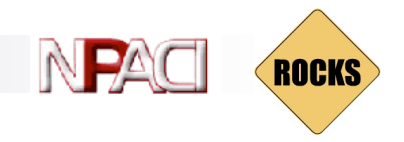

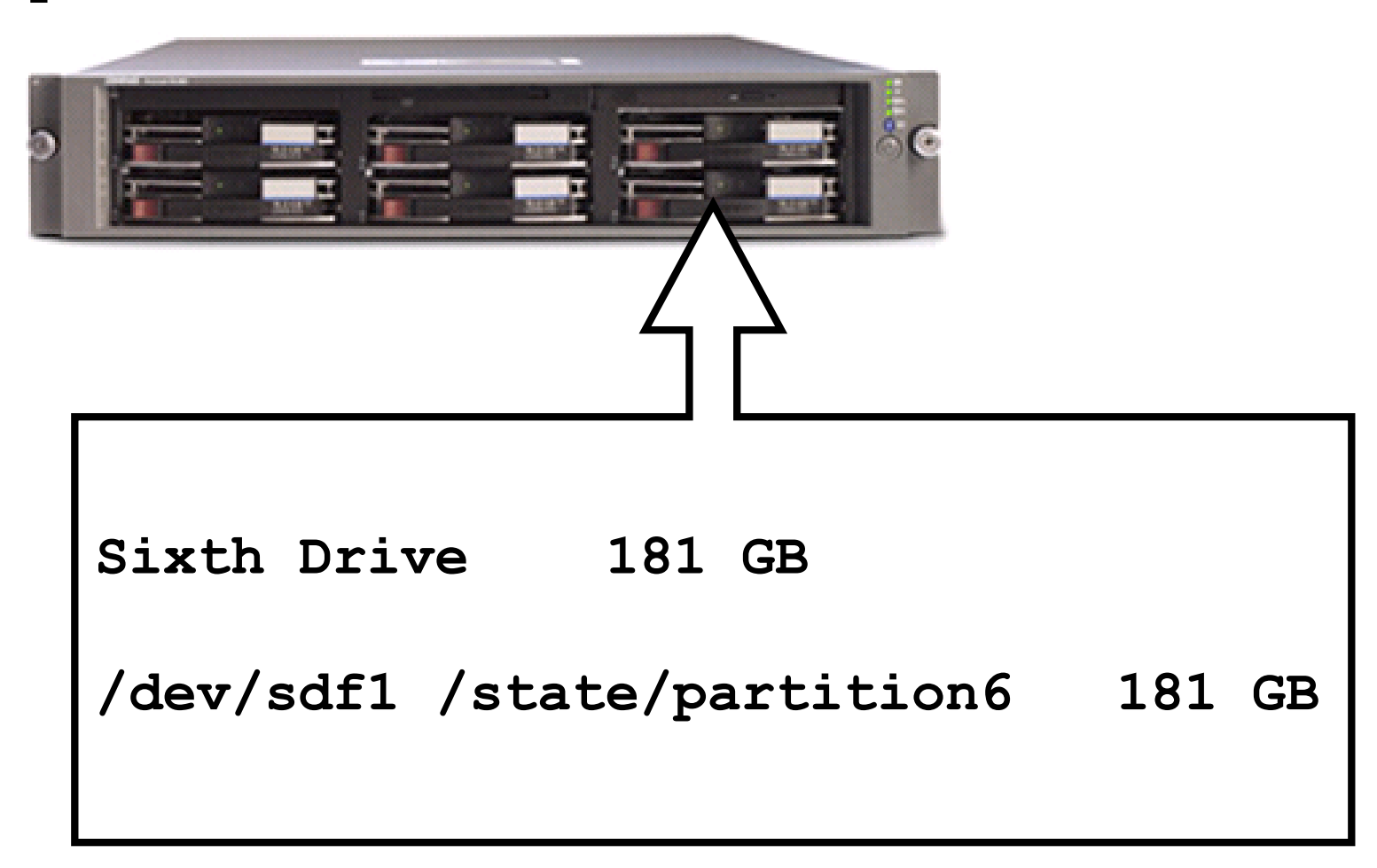

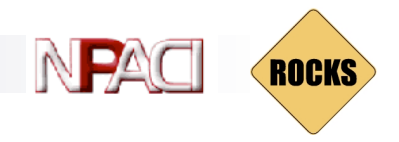

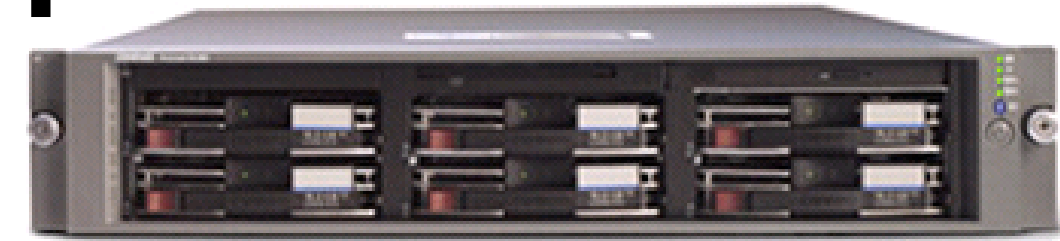

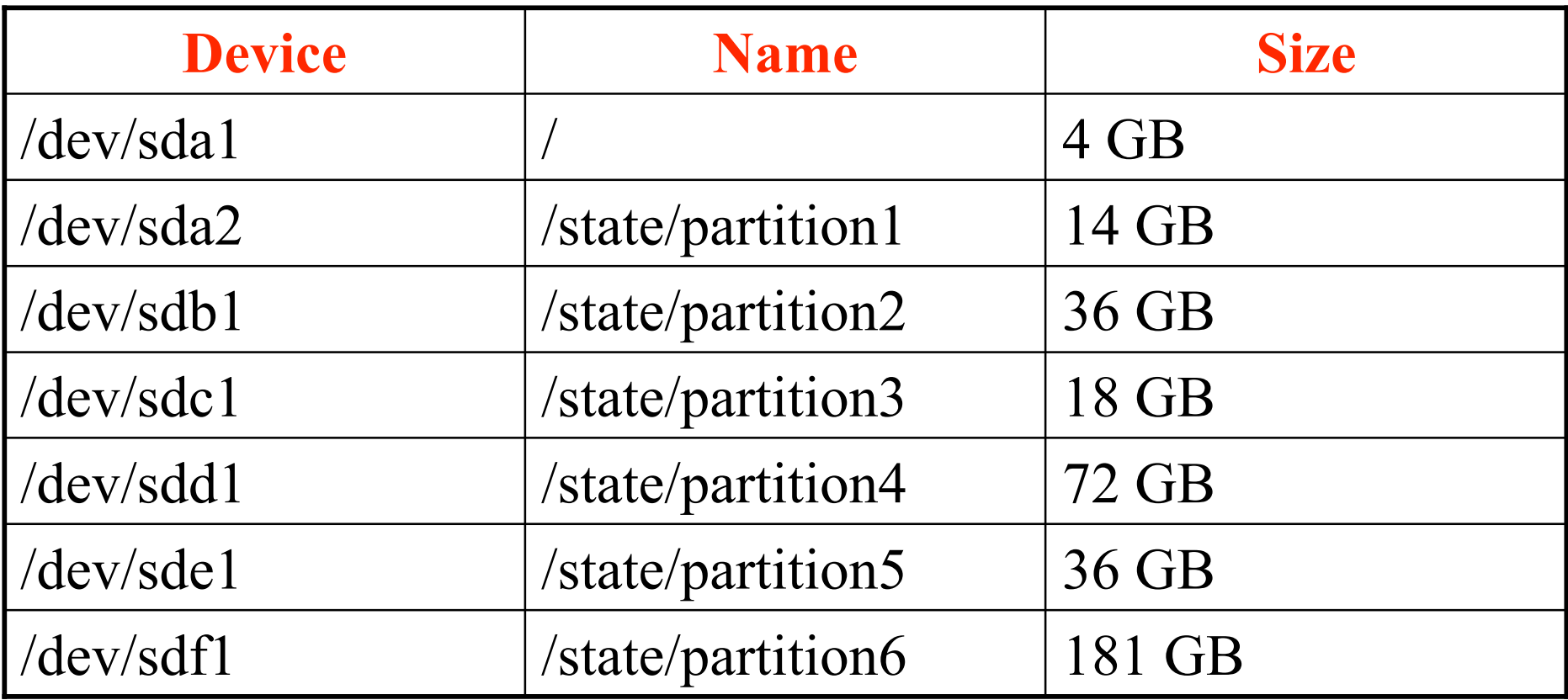

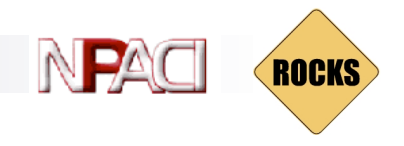

# User-specified Partitioning

- Override the default partitioning configuration file:
	- □ # cd /home/install/profiles/2.3.2/site-nodes
	- $\Box$  # cp skeleton.xml replace-auto-partition.xml
- Add your partitions to 'replace-auto-partition.xml'
	- $\Box$  <part> / --size 5000 --ondisk sda </part>
	- □ <part> swap --size 512 --ondisk sda </part>
	- $\Box$  <part> /mydata --size 1 --grow --ondisk sda </part>

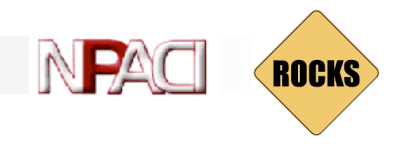

# Building your own CD Set

- $\blacksquare$  After customizing your cluster distribution, make ISO images to export it
- $\blacksquare$  First, you must mirror the full Rocks release
	- ® # cd /home/install
	- ® # rocks-dist mirror
		- Or, put in the second (then third) Rocks CD and execute:
	- □ # rocks-dist copycd

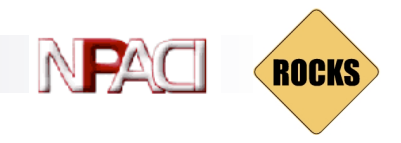

# Building your own CD Set

#### $\blacksquare$  Build a CD Set

- $\Box$  # cd /home/install
- $\Box$  # rm -rf cdrom
- $\Box$  # rocks-dist --dist=cdrom cdrom
- This creates a CD set under the directory '/home/install/cdrom'
	- $\Box$  # cd /home/install/cdrom/7.3/en/os

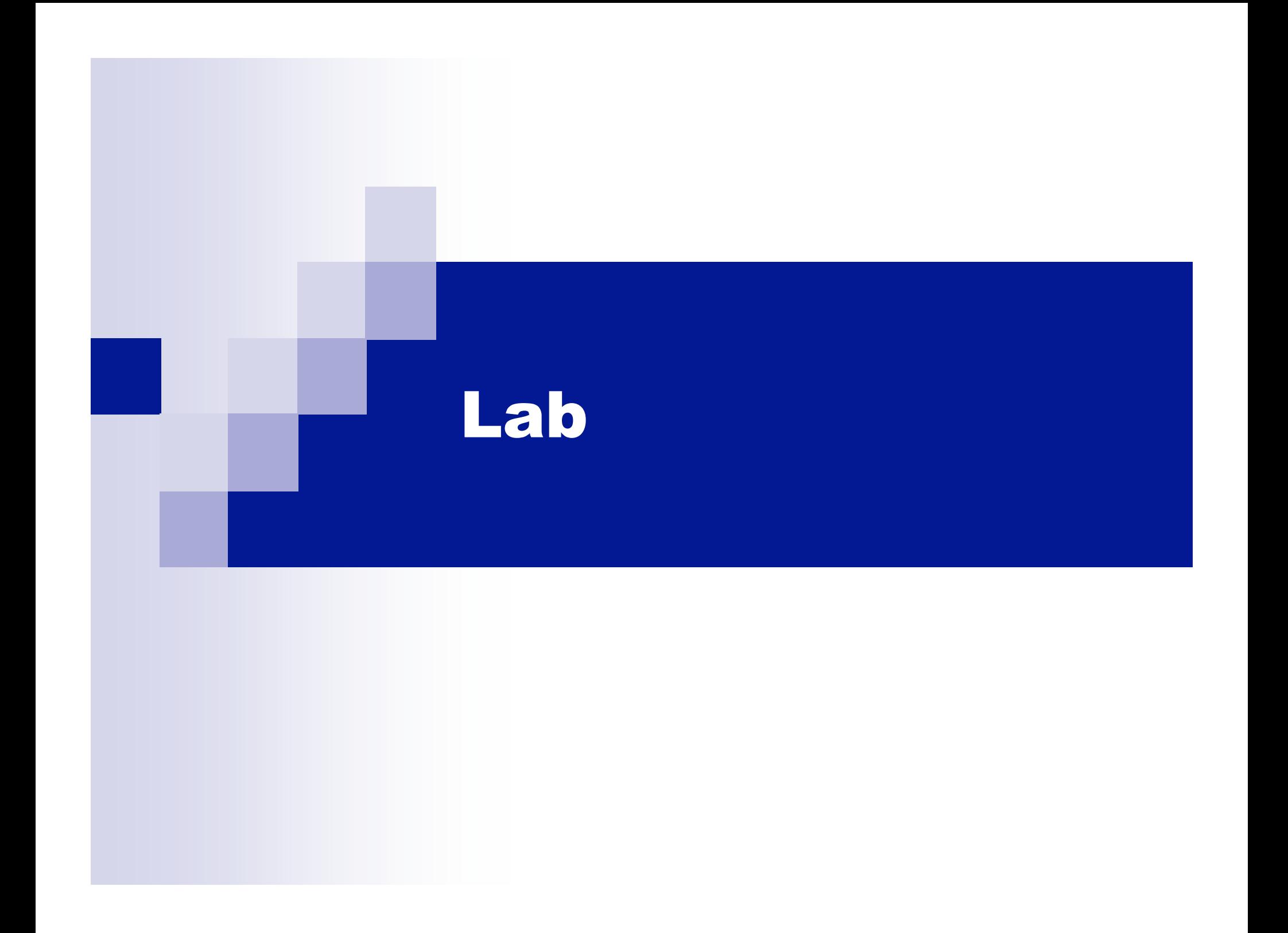

#### NPA ROCKS

## Thanks

### ■ Inspired by a lab conducted at TACC

Copyright © 2003 UC Regents

# Lab

- $\blacksquare$  Building 2-node x86 clusters
- **n** Ganglia grid
- Adding users
- Running Linpack
- Checking out rocks source
- **n** Creating a new package
- **n** Recompiling distro
- **n** Reinstall compute nodes
- **n** Creating/using a new distribution

NP

**ROCKS** 

# Add New Users

#### ■ Use the standard linux command:

- $\Box$ # useradd <username>
- □ This adds user account info to /etc/passwd, /etc/shadow and /etc/group

**ROCKS** 

- Additionally, adds mountpoint to autofs configuration file (/etc/auto.home) and refreshes the NIS database
- To delete users, use:
	- ® # userdel <username>
	- $\Box$  This reverses all the actions taken by 'useradd'

Copyright © 2003 UC Regents

# Run Linpack

- $\blacksquare$  Login as new user:
	- $\Box$  # su bruno
	- This prompts for information regarding a new ssh key
		- $\blacksquare$  Ssh is the sole mechanism for logging into compute nodes

**ROCKS** 

- Copy over the linpack example files:
	- ® \$ cp /var/www/html/rocks-documentation/2.3.2/examples/\* .

# Run Linpack

#### ■ Submit a 2-processor Linpack job to PBS:

#### □ \$ qsub qsub-test.sh

#### • Monitor job progress with:

#### □ \$ showq

#### □ Or the frontend's job monitoring web page

M

**ROCKS** 

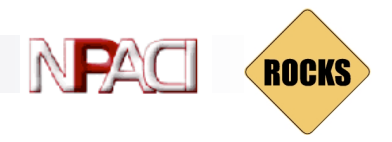

# Scaling Up Linpack

#### ■ To scale the job up, edit 'qsub-test.sh' and change:

 $\blacksquare$  #PBS -l nodes=2

#### □ To (assuming you have dual-processor compute nodes):

 $\blacksquare$  #PBS -l nodes=2:ppn=2

#### □ Also change:

- /opt/mpich/ethernet/gcc/bin/mpirun -np 2
- $\Box$  To:
	- <sup>n</sup> /opt/mpich/ethernet/gcc/bin/mpirun -np 4

# **ROCKS**

# Scaling Up Linpack

- Then edit 'HPL.dat' and change:
	- $\blacksquare$  1 Ps
	- $\Box$  To:
		- $\blacksquare$  2 Ps
	- The number of processors Linpack uses is  $P * Q$
- To make Linpack use more memory (and increase performance), edit 'HPL.dat' and change:
	- $\blacksquare$  1000 Ns
	- ® To:
		- $\blacksquare$  4000 Ns
	- $\Box$  Linpack operates on an N  $*$  N matrix
- $\blacksquare$  Submit the (larger) job:
	- ® \$ qsub qsub-test.sh

Copyright © 2003 UC Regents

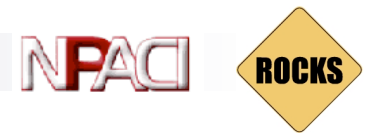

# Using Linpack Over Myrinet

### $\blacksquare$  Submit the job:

- □ \$ qsub qsub-test-myri.sh
- $\blacksquare$  Scale up the job in the same manner as described in the previous slides.

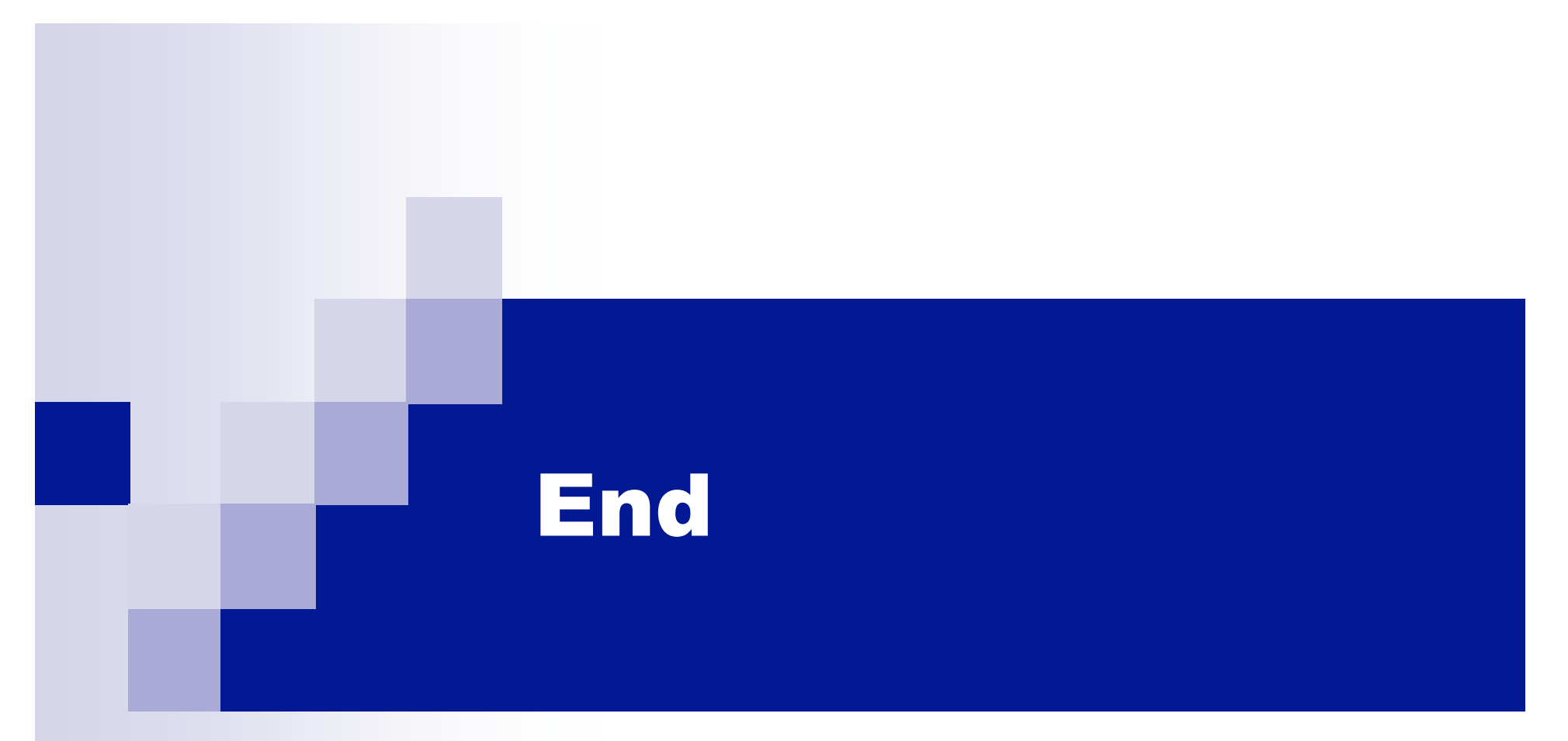

### Go Home